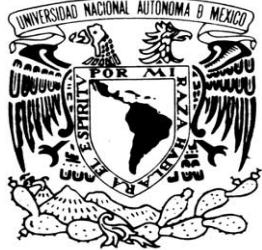

**FES Aragón** 

 **UNIVERSIDAD NACIONAL AUTÓNOMA DE MÉXICO** 

*VNIVER4DAD NACIONAL* FACULTAD DE ESTUDIOS SUPERIORES ARAGÓN AVENPALA DE MEXICO  **PROPUESTA DE IMPLEMENTACIÓN DE UN SERVIDOR DHCP EN LINUX DEBIAN PARA UNA LAN DENTRO DE UN CENTRO DE ASISTENCIA TÉCNICA (TAC) T E S I S** QUE PARA OBTENER EL TÍTULO DE: **INGENIERO MECÁNICO ELECTRICISTA AREA: INGENIERÍA ELÉCTRICA ELECTRÓNICA I N G E N I E R O E N C O M P U T A C I Ó N P R E S E N T A N : I V A N C O N S T A N T I N O C A S T I L L O V A N E S S A R E N D I S C E R Ó N ASESOR: I N G . E N R I Q U E G A R C Í A G U Z M Á N SAN JUAN DE ARAGÓN, ESTADO DE MÉXICO, 2012** 

#### AGRADECIMIENTOS

Al terminar esta etapa de mi vida, manifiesto mis agradecimientos a todos aquellos que hicieron posible todo lo logrado.

A mi mamá Margarita, por su amor, por su sacrificio y dedicación que ha puesto en su vida para que sus hijos tengan una educación y todas las oportunidades para salir adelante, por su apoyo incondicional y su fortaleza para enfrentar los momentos difíciles.

A alguien muy especial en mi vida, a ti Vanessa, por sortear todos los obstáculos que tuvimos que pasar durante la realización de este trabajo de tesis de licenciatura.

Ing. Enrique Guzmán agradezco la ayuda que nos ha prestado a lo largo de diversas etapas en la elaboración de este trabajo. Sus muestras de apoyo y sugerencias han tenido para mí un valor inestimable.

Ivan Constantino Castillo

#### AGRADECIMIENTOS

En este momento final de la tesis, me encuentro pensando en todas aquellas personas que me tendieron la mano desinteresadamente.

Por lo que quiero agradecer en primer término a mi familia la cual siempre confió en mí en los momentos difíciles y en los de alegría, gracias Mari, Mamá y Rafa. También, un agradecimiento muy especial a una persona que aunque no está aquí físicamente, espiritualmente siempre me apoyó, gracias abuelita.

A ti mi Ivan, porque has vivido conmigo mis ilusiones, mis desganas, mis tristezas y mis alegrías, mostrando en todo momento comprensión y un constante apoyo.

Por último, un agradecimiento a todos aquellas personas que han mostrado un interés auténtico por mi y se han tomado un tiempo para transmitirme sus conocimientos.

Vanessa Rendis Cerón

# ÍNDICE GENERAL

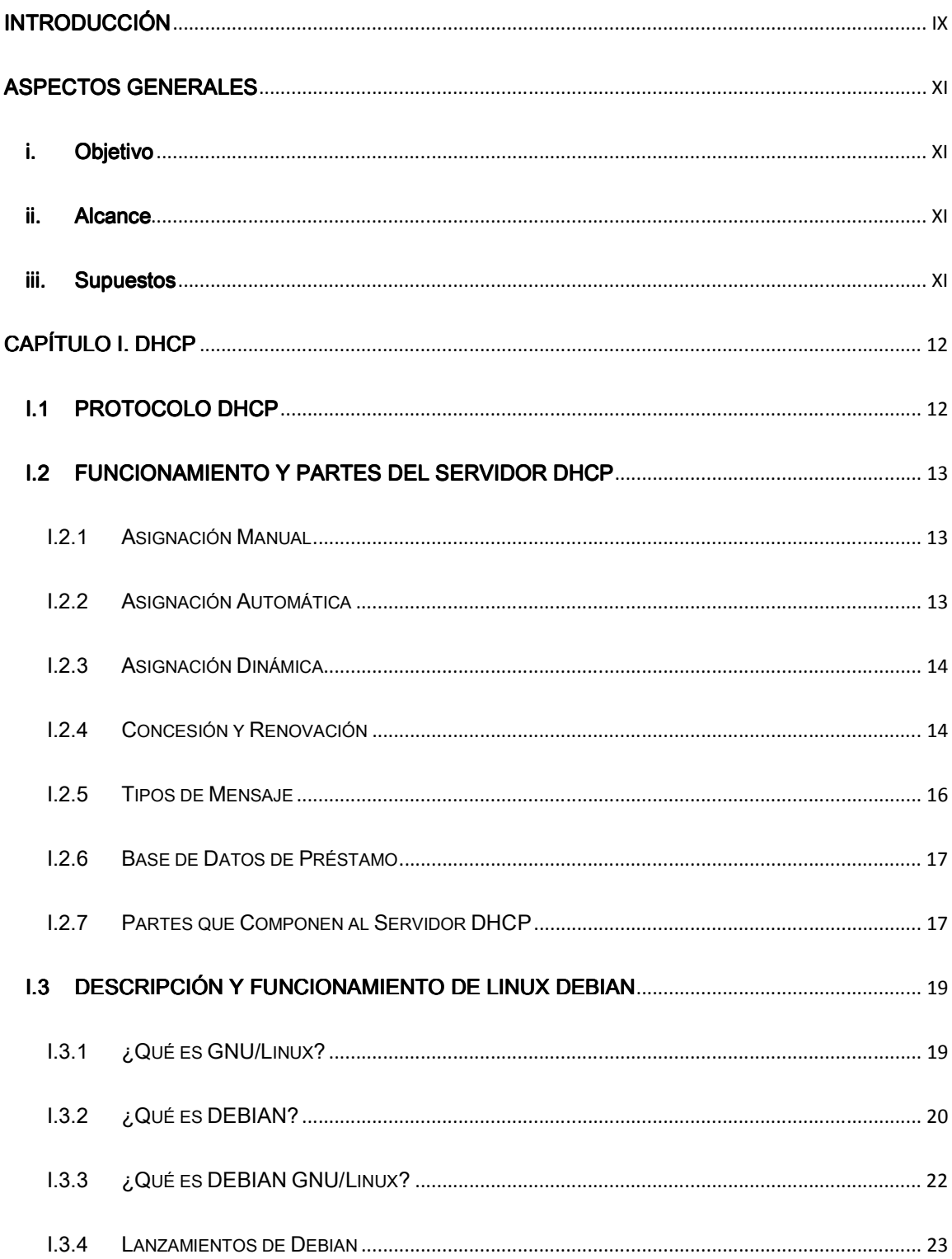

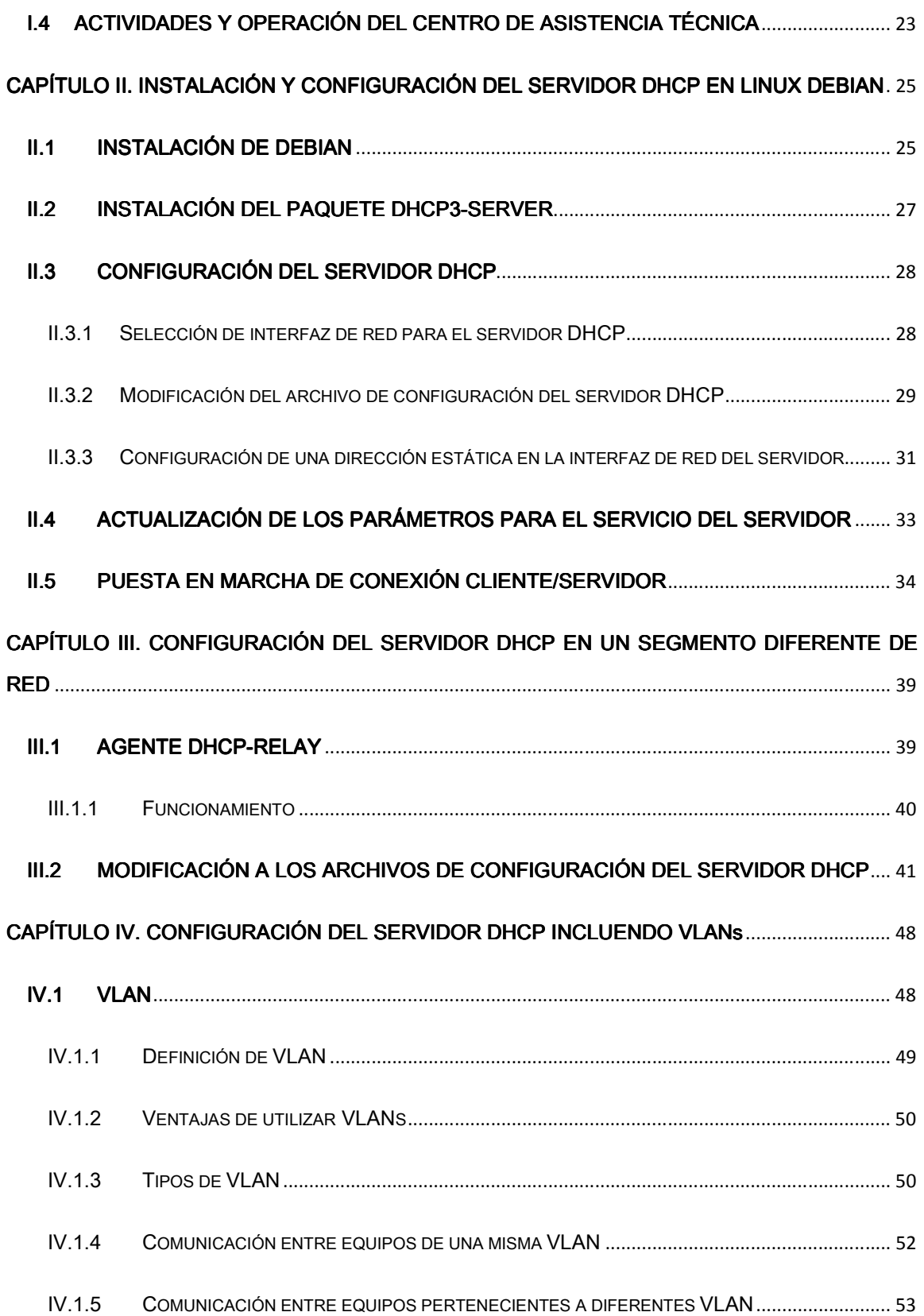

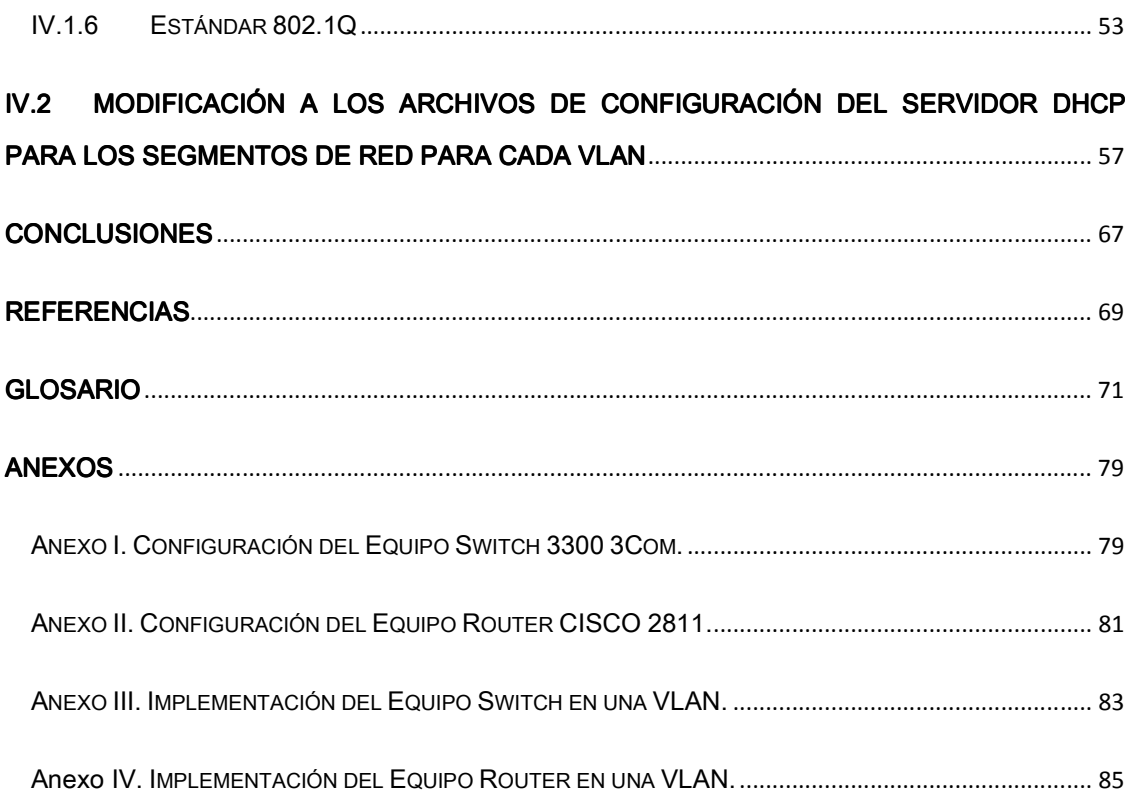

# *ÍNDICE DE FIGURAS*

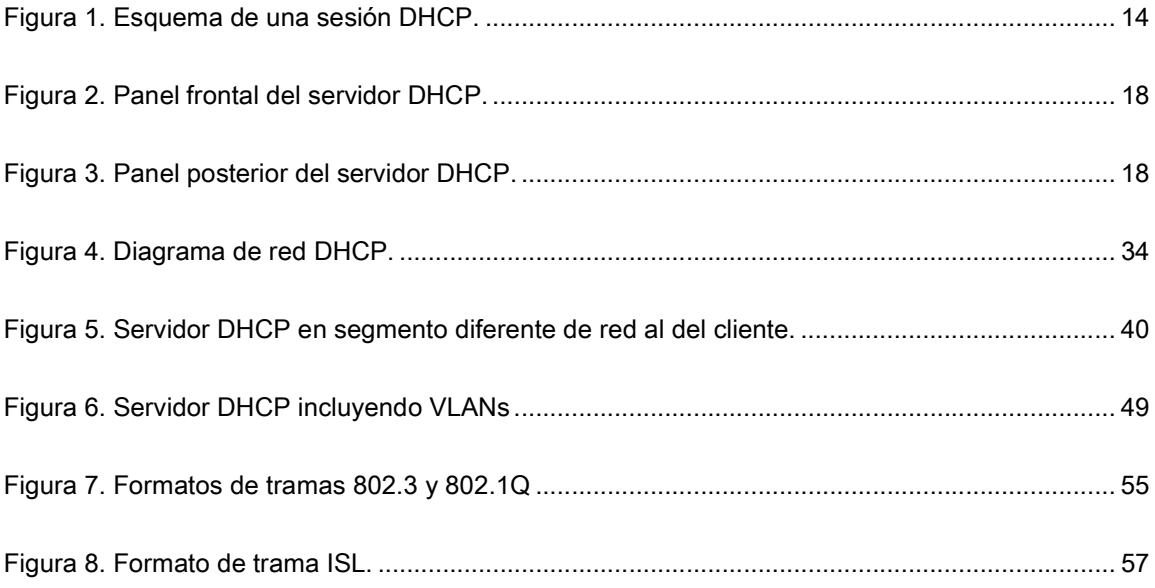

# *ÍNDICE DE TABLAS*

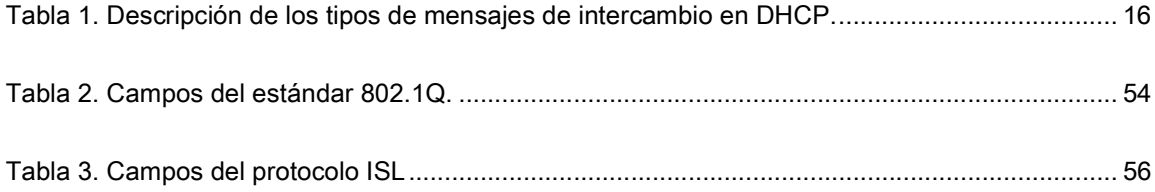

# *ÍNDICE DE PANTALLAS*

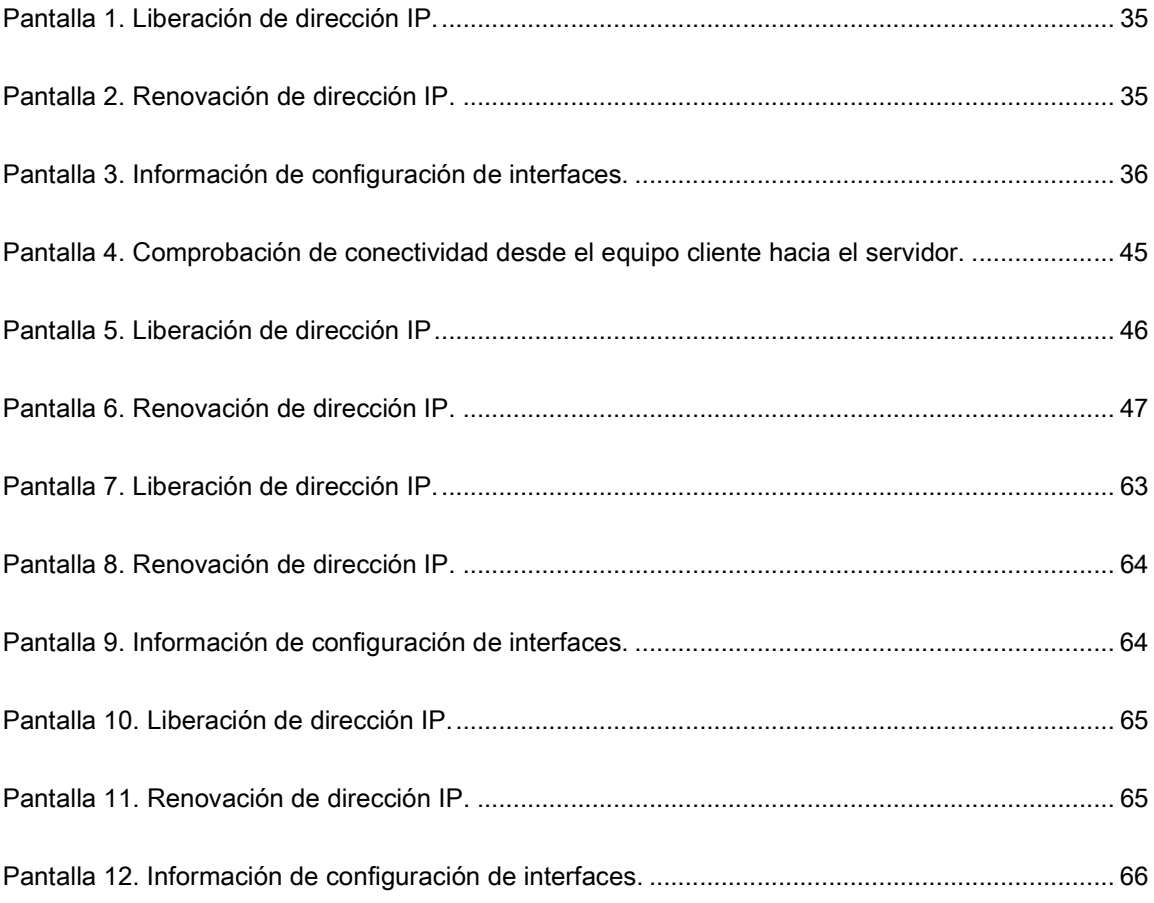

#### INTRODUCCIÓN

El presente trabajo tiene como objetivo exponer una propuesta de implementación de un servidor DHCP sobre la plataforma Linux Debian para una Red de Área Local. El proceso de la implementación del servidor DHCP, se realizó bajo tres escenarios diferentes. El primero de ellos, el servidor DHCP se configuró en el mismo segmento de red al que proporciona las direcciones IP. El segundo, el servidor DHCP pertenece a un segmento diferente de red al del cliente. Y tercero, el servidor DCHP incluyendo VLANs.

Para conseguir este objetivo, se ha dividido el trabajo en cuatro etapas diferentes:

En el capítulo I se describe un marco teórico que sirve de referencia para desarrollar e implementar una solución alternativa a la instalación de un servidor DHCP. Este capítulo es de carácter general, con conceptos que son necesarios para entender el funcionamiento del protocolo.

En el capítulo II se realiza la instalación del servidor DHCP y la configuración de los parámetros necesarios para un buen funcionamiento del servidor, así como la puesta en marcha para comprobar su correcto funcionamiento.

En el capítulo III se propone una configuración, en la cual, el servidor DHCP se encuentra en un segmento diferente de red al que se configuró en primera instancia. Dado que las difusiones son detenidas por los enrutadores, se deberá disponer de un agente de retransmisión. Por lo tanto, se desarrollará la configuración del servidor para que proporcione direcciones IP a un segmento diferente al que se encuentra.

En el capítulo IV se configuran VLANs, tomando como punto de partida la configuración realizada en el capítulo anterior. Ahora no simplemente el servidor se encuentra en un segmento diferente al que tiene como intervalo para proporcionar direcciones IP, sino que además, tiene que proporcionar direcciones IP a redes que se encuentran en diferentes VLANs. Por lo tanto, en este capítulo se describen los conceptos teóricos y la configuración del servidor para proporcionar servicio a cada VLAN.

Con base a lo anterior, teniendo terminadas las configuraciones de los escenarios expuestos en el presente trabajo, el equipo está listo para funcionar como servidor proveedor de direcciones IP, el cual, se puede implementar fácilmente en una red de área local brindando conectividad a diferentes departamentos dentro de una organización. Siendo de esta manera, una opción para llevar a cabo la configuración del servidor DHCP, brindando un manual de referencia que permita obtener los conocimientos necesarios para realizar una configuración que resulte satisfactoria en posteriores implementaciones, generando así, una optimización del tiempo y aumento en la productividad con las tecnologías de la información.

#### ASPECTOS GENERALES

#### i. Objetivo

Implementar un servidor DHCP en Linux Debian para una red de área local.

#### ii. Alcance

Simplificar la administración del proceso de asignación de direcciones IP en una red de área local.

Proponer las configuraciones que utilizará el servidor DHCP.

#### iii. Supuestos

La Instalación parte del supuesto de que ya se cuenta con la configuración necesaria que permita tener en funcionamiento una red de área local, así como el hardware necesario para el servidor y el sistema operativo. Por lo tanto, no se ahondará en la definición de todo el software y hardware que se requiere, sólo se describirán los elementos necesarios para el desarrollo del tema.

### CAPÍTULO I. DHCP

#### **I.1 PROTOCOLO DHCP**

DHCP de sus siglas en inglés Dynamic Host Configuration Protocol o Protocolo Dinámico de Configuración de Equipos. Es un protocolo que se encuentra en la capa 3 del modelo OSI. Este protocolo de red provee los parámetros de configuración a los equipos conectados a la red. No es un protocolo específico de Linux, sino que se trata de un estándar para cualquier tipo de sistema conectado a una red TCP/IP.

Entre los datos que habitualmente proporciona el servidor a los clientes se incluyen:

- Una dirección IP por cada tarjeta de red o NIC (Network Interface Card) que posea el cliente.
- La máscara de subred.
- La puerta de enlace o gateway.
- Otros parámetros adicionales, como el dominio DNS, o el propio servidor DNS.

DHCP también es útil si un administrador desea cambiar las direcciones IP de muchos equipos. En lugar de volver a configurar todos los equipos, puede modificar un archivo de configuración DHCP en el servidor para establecer el nuevo conjunto de direcciones IP. Por ejemplo, si los servidores DNS de una organización cambian, los cambios también se aplicarán en el servidor DHCP, no en todos los clientes DHCP.

Además, si un portátil o cualquier tipo de equipo móvil se configuran para DHCP, podrá desplazarse entre distintas oficinas sin tener que volver a configurarlo, siempre y cuando cada oficina tenga un servidor DHCP que permita su conexión a la red.

#### **I.2 FUNCIONAMIENTO Y PARTES DEL SERVIDOR DHCP**

Sin DHCP, cada dirección IP debe configurarse manualmente en cada ordenador y, si el ordenador se mueve a otro lugar en otra parte de la red, se debe de configurar otra dirección IP diferente. DHCP permite al administrador supervisar y distribuir de forma centralizada las direcciones IP necesarias y, automáticamente, asignar y enviar una nueva IP si el ordenador es conectado en un lugar diferente de la red.

El protocolo DHCP puede funcionar de tres diferentes maneras al momento de realizar la asignación de direcciones IP:

- Asignación manual
- Asignación automática
- Asignación dinámica

#### I.2.1 ASIGNACIÓN MANUAL

La asignación se realiza a partir de la lectura de una tabla de direcciones introducida manualmente por el administrador del servidor. Habitualmente, la máquina que recibe la asignación estática tiene igualmente configurada una dirección MAC que no debería repetirse en toda la red. De esta forma, dicha máquina recibe siempre la misma dirección IP, independientemente de dónde y cuándo se realice la conexión. Este tipo de conexión suele utilizarse para asignar direcciones a impresoras o equipos que requieran estar activos el mayor tiempo posible por su uso específico.

#### I.2.2 ASIGNACIÓN AUTOMÁTICA

Asigna una dirección IP de forma permanente a una máquina cliente la primera vez que hace la solicitud al servidor DHCP y hasta que el cliente la libera. Se suele utilizar cuando el número de clientes no varía demasiado.

#### I.2.3 ASIGNACIÓN DINÁMICA

Este método hace uso de la reutilización de las direcciones IP. El administrador de la red determina un rango de direcciones IP y cada computadora conectada a la red está configurada para solicitar su dirección IP al servidor cuando la tarjeta de interfaz de red se inicializa. El procedimiento usa un concepto muy simple en un intervalo de tiempo controlable. Esto facilita la instalación de nuevas máquinas clientes a la red. Este tipo de asignación suele ser la más utiliza cuando una red es demasiado grande como en el caso de las universidades o grandes corporaciones, porque el número de clientes puede ser variable. Así que una dirección IP puede ser utilizada por un usuario en un determinado tiempo y usar otra después.

#### I.2.4 CONCESIÓN Y RENOVACIÓN

Cuando un cliente arranca por primera vez, lanza por la red un mensaje de difusión, solicitando una dirección IP. Si en la red existe un solo servidor DHCP, cuando este reciba el mensaje contestará al cliente asociándole una dirección IP junto con el resto de parámetros de configuración. Este proceso se muestra en la Figura 1.

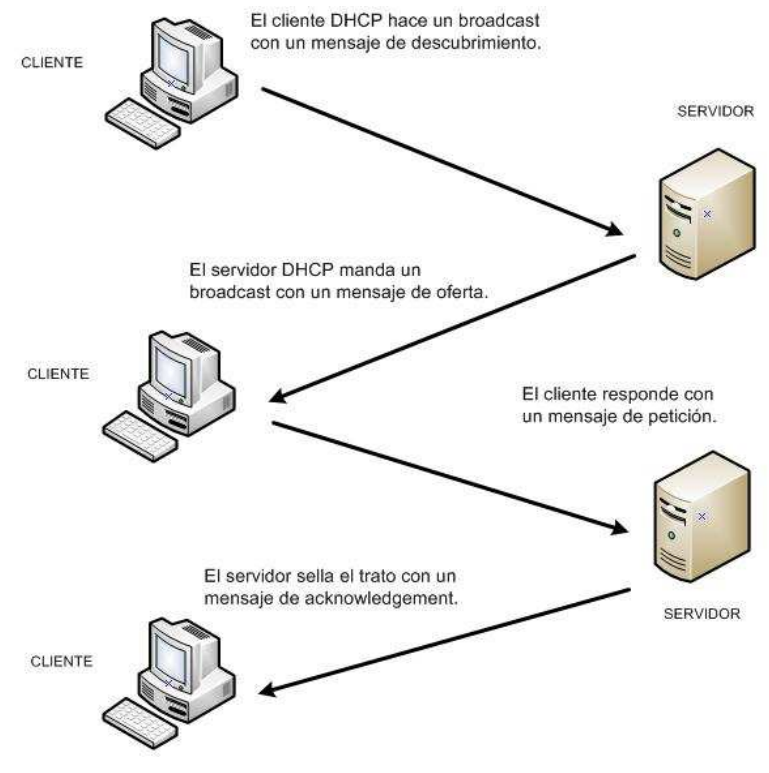

**Figura 1. Esquema de una sesión DHCP.** 

En concreto, el servidor DHCP puede estar configurado para asignar al cliente una dirección IP cualquiera de las que tenga disponibles, o bien para asignarle una dirección en concreto (dirección reservada), en función de la dirección física de la tarjeta ethernet del cliente. En ambos casos, una vez que el cliente recibe el mensaje del servidor, ya tiene una configuración IP con la cual puede acceder a la red de forma normal.

Esta difusión y el resto de las comunicaciones se basan en 8 tipos de mensajes que el servidor y el cliente utilizan para realizar su trabajo.

Si en la red hay más de un servidor DHCP, es posible que dos o más servidores escuchen la petición y la contesten. Entonces, el primer mensaje que recibe el cliente es aceptado y el resto son rechazados. Es muy importante resaltar que cuando hay varios servidores DHCP en una misma red local, estos no se comunican entre ellos para saber qué direcciones IP debe asignar cada uno. Es responsabilidad de los administradores que sus configuraciones sean independientes y consistentes.

Por tanto, cuando en una misma red TCP/IP existe más de un servidor DHCP, es imprescindible que estén configurados de manera que no puedan asignar la misma dirección IP a dos ordenadores distintos. Para ello basta que los rangos de direcciones IP que puedan proporcionar no tengan direcciones comunes, o, si las tienen, que estas sean direcciones reservadas.

En cualquiera de los casos anteriores, desde el punto de vista del cliente los parámetros que ha recibido se consideran una concesión, es decir, son válidos durante un cierto tiempo. Cada vez que el cliente arranca, o bien cuando se alcanza el límite de la concesión (lease time) el cliente tiene que solicitar su renovación.

En raras ocasiones un servidor DHCP puede devolver una confirmación negativa al cliente. Esto suele ocurrir si el cliente solicita una dirección no válida o duplicada. Si un cliente recibe una confirmación negativa (DHCP Nack), entonces deberá comenzar el proceso de concesión.

Cuando se inicia un cliente que ya tenía concedida una dirección IP previamente, este debe comprobar si dicha dirección sigue siendo válida. Para ello, difunde un mensaje DHCP Request en vez de un mensaje DHCP Discover. El mensaje DHCP Request contiene una petición para la dirección IP que se le asignó previamente. Si el cliente puede usar la dirección IP solicitada, el servidor responde con un mensaje DHCP Ack. Si el cliente no pudiera utilizarla porque ya no es válida, porque la está usando otro cliente o porque el cliente se ha desplazado físicamente a otra subred, entonces el servidor responde con un mensaje DHCP Nack, obligando al cliente a reiniciar el proceso de concesión.

#### I.2.5 TIPOS DE MENSAJE

Los mensajes que se transmiten del cliente al servidor DHCP y viceversa son los siguientes:

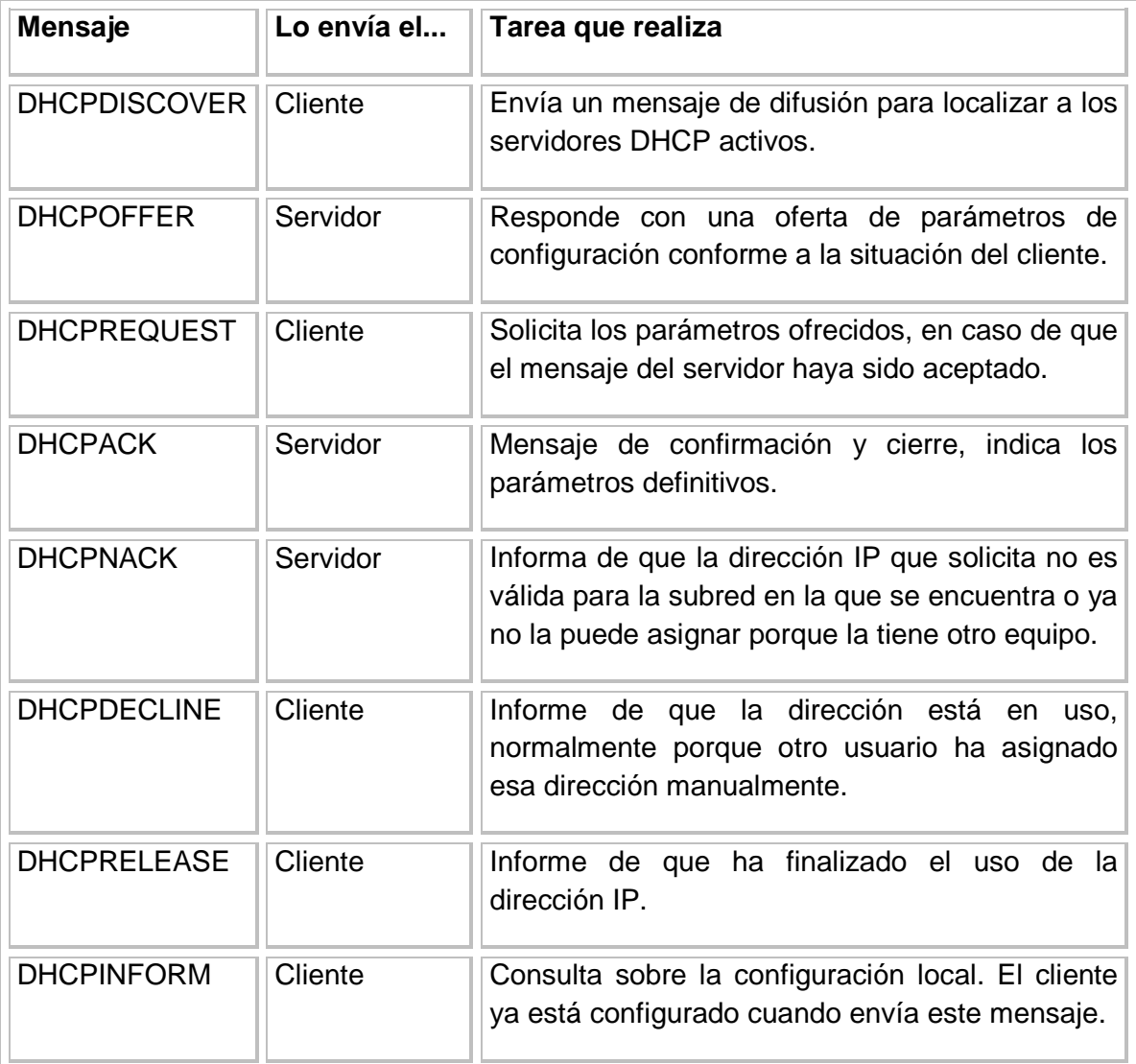

**Tabla 1. Descripción de los tipos de mensajes de intercambio en DHCP.** 

.

#### I.2.6 BASE DE DATOS DE PRÉSTAMO

En el servidor DHCP, el archivo /var/lib/dhcp3/dhcpd.leases almacena la base de datos de arrendamiento del cliente DHCP. La información sobre arrendamiento de DHCP de cada dirección IP asignada recientemente se almacena de modo automático en la base de datos de arrendamiento. La información incluye la longitud del arrendamiento, a quién se ha asignado la dirección IP, las fechas iniciales y finales de la renta, y la dirección MAC de la tarjeta de interfaz de red utilizada para recuperar el arrendamiento.

Todas las horas de la base de datos de arrendamiento se expresan según GMT, no con la hora local.

#### I.2.7 PARTES QUE COMPONEN AL SERVIDOR DHCP

Para este tipo de servidor central, host o anfitrión, el equipo puede ser desde un servidor dedicado con muy altas capacidades o incluso un simple PC, que realice la función de servidor, el cual asignará direcciones IP a otras máquinas de la red.

En nuestro caso, trabajamos con un ordenador de escritorio, ya que tiene la misma capacidad de soportar las funciones de manera muy eficiente, incluyendo principalmente un bajo costo económico, hasta un 80% en la reducción económica con respecto a un servidor comercial. Las componentes del servidor DHCP se basan de acuerdo al sistema operativo con el que se ha trabajado, en este caso Linux Debian<sup>1</sup> 2.1.

<sup>1</sup> Los requerimientos mínimos de Debian pueden consultarse en su página oficial http://www.debian.org/releases/slink/i386/ch-hardware-req.es.html.

A continuación en la figura 2 se muestra el panel frontal del servidor DHCP y sus componentes:

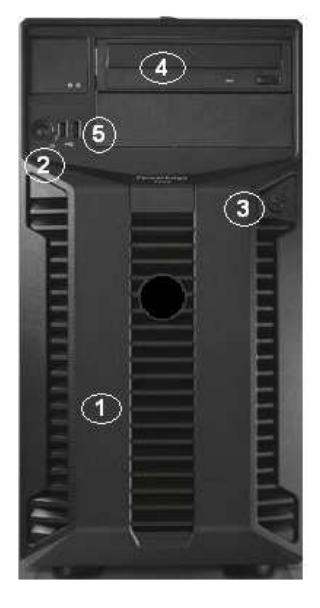

- 1. Cubierta: protege los componentes internos del servidor.
- 2. Botón de encendido: enciende y apaga el servidor.
- 3. Indicadores: permiten conocer la actividad del servidor.
- 4. Unidad óptica: utilizado para la lectura de CD/DVD.
- 5. Puertos USB.

**Figura 2. Panel frontal del servidor DHCP.** 

A continuación en la figura 3 se muestra el panel posterior del servidor DHCP y sus componentes:

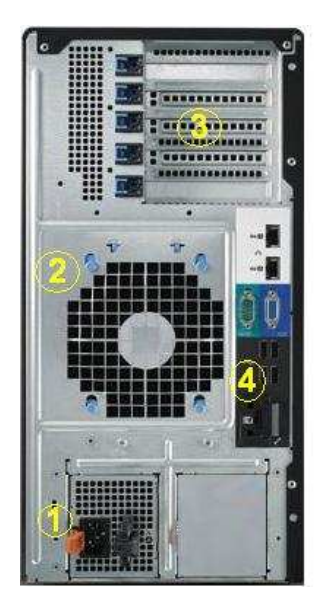

- 1. Fuente de Poder: suministra la corriente eléctrica a los dispositivos internos.
- 2. Ventilador: propicia el paso de aire al interios del servidor.
- 3. Bahías DD: permiten extraer y colocar discos duros.
- 4. Panel de puertos: incluye puertos como USB, LPT, VGA, COM, SCSI, LAN, etc.

**Figura 3. Panel posterior del servidor DHCP.** 

.

#### **I.3 DESCRIPCIÓN Y FUNCIONAMIENTO DE LINUX DEBIAN**

#### I.3.1 ¿QUÉ ES GNU/LINUX?

Linux es un sistema operativo: un conjunto de programas que nos permiten interactuar con nuestro ordenador y ejecutar otros programas.

Un sistema operativo consiste en varios programas fundamentales que necesita el ordenador para poder comunicar y recibir instrucciones de los usuarios; tales como leer y escribir datos en el disco duro, cintas, e impresoras; controlar el uso de la memoria; y ejecutar otros programas. La parte más importante de un sistema operativo es el núcleo. En un sistema GNU/Linux, Linux es el núcleo. El resto del sistema consiste en otros programas, muchos de los cuales fueron escritos por o para el proyecto GNU<sup>2</sup> (GNU significa ñu en inglés, el cual es un acrónimo recursivo de "GNU No es Unix"). Dado que el núcleo de Linux en sí mismo no forma un sistema operativo funcional, preferimos utilizar el término "GNU/Linux" para referirnos a los sistemas que la mayor parte de las personas llaman de manera informal "Linux".

Linux está modelado como un sistema operativo tipo Unix. Desde sus comienzos, Linux se diseñó para que fuera un sistema multi tarea y multi usuario. Estos hechos son suficientes para diferenciar a Linux de otros sistemas operativos más conocidos. Sin embargo, Linux es más diferente de lo que se pueda imaginar. Nadie es dueño de Linux, a diferencia de otros sistemas operativos. Gran parte de su desarrollo lo realizan voluntarios de forma altruista.

En 1984 comenzó el desarrollo de lo que más tarde sería GNU/Linux cuando la Free Software Foundation<sup>3</sup> (Fundación de Software Libre) comenzó a desarrollar un sistema operativo libre de tipo Unix, llamado GNU.

El proyecto GNU ha desarrollado un conjunto de herramientas de software libre para ser utilizados por Unix™ y sistemas operativos tipo Unix como Linux. Estas herramientas permiten a los usuarios desarrollar tareas que van desde las mundanas (como copiar o eliminar ficheros del sistema) a las arcanas (como escribir y compilar programas o hacer edición sofisticada en una gran variedad de formatos de documento).

<sup>&</sup>lt;sup>2</sup> Para mayor información del proyecto GNU puede consultarse en: http://www.gnu.org/

<sup>&</sup>lt;sup>3</sup> Para mayor información de la Free Software Foundation puede consultarse en: http://www.fsf.org/

Aunque hay muchos grupos e individuos que han contribuido a Linux, la Free Software Foundation ha sido quien más ha contribuido. No sólo creó la mayor parte de las herramientas que se utilizan en Linux sino también la filosofía y comunidad que hizo que Linux fuera posible.

El núcleo Linux<sup>4</sup> apareció por primera vez en 1991, cuando un estudiante de informática finlandés llamado Linus Torvalds anunció en el grupo de noticias de USENET, una primera versión de un núcleo de reemplazo para Minix<sup>5</sup>.

Linus Torvalds sigue coordinando el trabajo de varios cientos de desarrolladores con la ayuda de algunas personas de confianza. Se puede encontrar un excelente resumen de las discusiones en la lista de correo "linux-kernel"<sup>6</sup>.

Los usuarios de Linux tienen una gran libertad al elegir sus programas. Por ejemplo, un usuario de Linux puede elegir entre docenas de distintos intérpretes de línea de órdenes y entre distintos entornos de escritorio. Tantas opciones confunden a veces a los usuarios de otros sistemas operativos que no están acostumbrados a poder modificar el intérprete de línea de órdenes o el entorno de escritorio.

Es menos probable que un sistema Linux se colapse, además tiene mejor capacidad para ejecutar múltiples programas al mismo tiempo y es más seguro que muchos otros sistemas operativos. Debido a estas ventajas, Linux es el sistema operativo que ha experimentado mayor crecimiento en el mercado de los servidores. Últimamente, Linux está empezando a ser popular entre los usuarios domésticos y en empresas.

#### I.3.2 ¿QUÉ ES DEBIAN?

1

Debian es una organización formada totalmente por voluntarios dedicada a desarrollar software libre y promocionar los ideales de la comunidad del software libre. El Proyecto Debian comenzó en 1993, cuando Ian Murdock hizo una invitación a todos los desarrolladores de software a contribuir a una distribución completamente coherente basada en el, entonces relativamente nuevo, núcleo Linux.

 $^4$  La información acera del núcleo de Linux, puede consultarse en: http://www.kernel.org/

<sup>&</sup>lt;sup>5</sup> Sobre la historia de Linux, puede consultarse en: http://www.cs.cmu.edu/~awb/linux.history.html

<sup>6</sup> En Kernel Traffic, se pueden observar nuevas discusiones sobre el linux-kernel en: http://kt.earth.li/kerneltraffic/index.html

.

Ese grupo relativamente pequeño de entusiastas, al principio patrocinados por la Free Software Foundation e influenciados por la filosofía GNU<sup>7</sup>, ha crecido a lo largo de los años hasta convertirse en una organización de alrededor de más de 1000 desarrolladores Debian.

Los desarrolladores Debian están involucrados en una gran variedad de tareas, incluyendo la administración del Web<sup>8</sup> y FTP<sup>9</sup>, diseño gráfico, análisis legal de licencias de software, escribir documentación y, por supuesto, mantener paquetes de software.

Con el interés de comunicar la filosofía Debian y atraer desarrolladores que crean en los principios que Debian protege, el Proyecto Debian ha publicado un número de documentos que contienen los valores de Debian y sirven como guías de lo que significa ser un desarrollador Debian:

•El Contrato Social de Debian<sup>10</sup> es una afirmación del compromiso de Debian con la comunidad de Software Libre. Cualquiera que esté de acuerdo en acogerse al Contrato Social puede convertirse en desarrollador $11$ . Cualquier desarrollador puede introducir software nuevo en Debian; siempre que éste cumpla con el criterio de software libre, y cumpla con los estándares de calidad.

•El documento Directrices de Software Libre de Debian<sup>12</sup> es un informe claro y conciso de los criterios de Debian sobre el software libre. Este documento es de gran influencia en el movimiento del software libre, y proporciona las bases de la definición de Open Source.

•Las Normas de Debian son una especificación extensiva de los estándares de calidad del Proyecto Debian.

 $^7$  La filosofía GNU puede consultarse en: http://www.gnu.org/philosophy/philosophy.es.html

 $^8$  Ayuda con las páginas web de Debian puede consultarse en: http://www.debian.org/devel/website/

 $^9$  Al servidor FTP de Debian puede ingresarse desde: ftp://ftp.debian.org/

 $10$  El contrato social de Debian puede consultarse en: http://www.debian.org/social contract

 $11$  La guía del nuevo desarrollador Debian puede consultarse en: http://www.debian.org/doc/maint-guide

 $12$  Las directrices de software libre de Debian pueden consultarse en: http://www.debian.org/social contract#guidelines

#### I.3.3 ¿QUÉ ES DEBIAN GNU/LINUX?

La combinación de la filosofía y metodología de Debian, las herramientas GNU, el núcleo Linux, y otro software libre importante, forman una distribución de software única llamada Debian GNU/Linux. Esta distribución está formada por un gran número de paquetes, actualmente alrededor de 29000 de ellos. Cada paquete en la distribución contiene ejecutables, scripts, documentación e información de configuración, y tiene un encargado, quien es el principal responsable de mantener el paquete actualizado, hacer un seguimiento de los informes de fallo y comunicarse con los autores principales del programa empaquetado. Nuestra gran base de usuarios en conjunto con nuestro sistema de seguimiento de fallos aseguran que los problemas se encuentren y resuelvan rápidamente.

La atención que pone Debian a los detalles, ha permitido producir una distribución de alta calidad, estable y escalable. La instalación puede configurarse fácilmente para cumplir diversas funciones, desde cortafuegos reducidos al mínimo, a estaciones de trabajo científicas o servidores de red de alto rendimiento.

Debian es especialmente popular entre los usuarios avanzados debido a su excelencia técnica y a sus comités siempre atentos a las necesidades y expectativas de la comunidad Linux.

Debian continúa siendo líder en el desarrollo de Linux. Su proceso de desarrollo es un claro ejemplo de lo bien que puede funcionar el modelo "Open Source"; incluso para tareas tan complejas, como construir y mantener todo un sistema operativo.

Lo que más distingue a Debian de otras distribuciones GNU/Linux es su sistema de gestión de paquetes. Estas herramientas otorgan al administrador de un sistema Debian, total control sobre los paquetes instalados, incluyendo la capacidad de instalar un sólo paquete o actualizar el sistema operativo por completo. También es posible proteger paquetes individualmente de forma que no se actualicen. También puede indicar al sistema de gestión de paquetes qué programas ha compilado uno mismo y qué dependencias cumplen.

Para proteger el sistema contra "caballos de Troya" y otros programas malévolos, los servidores de Debian verifican que los paquetes provienen de sus auténticos encargados. Los desarrolladores de Debian también ponen gran cuidado en configurarlos de forma segura. Se publican parches muy rápidamente si se descubren problemas de seguridad en los paquetes ya distribuidos. Con el sencillo

1

sistema de actualización de Debian, puede descargar e instalar parches de seguridad automáticamente a través de Internet.

El método principal, y el mejor, para obtener soporte para el sistema Debian GNU/Linux, es a través de las diversas listas de correo mantenidas por el proyecto Debian. La manera más fácil de suscribirse a una de estas listas es visitar la página de subscripción a las listas de correo de Debian<sup>13</sup> y rellenar el formulario que allí se encuentra.

#### I.3.4 LANZAMIENTOS DE DEBIAN

Los nombres de las versiones de Debian GNU/Linux son tomados de la película de Toy Story. Hasta la fecha hay 11 versiones estables (con sus respectivas revisiones), siendo la actual la 6.0 "squeeze". Con su publicación, "lenny" pasó a ser la versión estable antigua (oldstable), y la actual versión en pruebas (testing) se denomina "wheeze".

#### **I.4 ACTIVIDADES Y OPERACIÓN DEL CENTRO DE ASISTENCIA TÉCNICA**

El Centro de Asistencia Técnica (TAC), es el área encargada de registrar y administrar las incidencias reportadas por los usuarios dentro de la red, las cuales son canalizadas al área técnica especializada para su atención. Esto es realizado mediante un sistema de levantamiento de tickets, variará de una a otra organización conforme lo estipulen en sus reglamentos internos.

El TAC debe de ofrecer atención personalizada de calidad para satisfacer las necesidades de los usuarios que hacen uso de los diversos servicios de las tecnologías de la información que ofrece cada organización. Esto se proyecta mediante los servicios de asesoría técnica que buscan la mejora continua en todos sus procesos operativos en beneficio de la población de dicha organización.

El TAC está conformado y operado por ingenieros especializados en diversas tecnologías: Backbone & Routing IP, Switching, Virtualización, Seguridad Informática, Wimax, DSL, VoIP, Gestión de Redes, MPLS, VPN.

Una de las funciones más importantes de este grupo es la de brindar el servicio de Asistencia Técnica, a través de la cual el usuario o cliente obtiene acceso a

 $^{13}$  Suscripción a las listas de correo de Debian en: http://www.debian.org/MaillingLists/subscribe

soporte remoto, soporte en sitio, vía telefónica o web ante cualquier anomalía en su red. El servicio estará disponible en los horarios bajo las modalidades establecidas por cada organización.

### CAPÍTULO II. INSTALACIÓN Y CONFIGURACIÓN DEL SERVIDOR DHCP EN LINUX DEBIAN

#### **II.1INSTALACIÓN DE DEBIAN**

1

Para poder realizar la instalación de Debian, primero se debe ingresar a la página oficial, descargar la imagen del sistema operativo Debian y grabarla en un CD o DVD.

Al arrancar el ordenar desde el soporte de instalación aparecerá un menú inicial donde se deberá seleccionar el proceso de instalación que se desee utilizar, ya sea modo experto o en modo grafico para hacerlo más agradable hacia el usuario, y además se deberá de seleccionar el entorno de escritorio que se desee instalar.

La nuestra es una instalación en modo grafico con GNOME<sup>14</sup> (acrónimo del inglés GNU Network Object Model Environment, Entorno GNU de Modelado de Objetos en Red) como escritorio.

En los primero pasos se elige el idioma y el teclado. Después de cargar los componentes del instalador desde el CD o DVD el sistema configura automáticamente la red y si no detecta ningún problema, pedirá al usuario que introduzca un nombre para el equipo en la red local y un dominio que no suele utilizarse.

Tras configurar el reloj, de acuerdo con la zona geográfica, se procede al particionado del disco duro.

 $14$  Para mayor información de GNOME puede consultarse en: http://www.gnome.org/

El programa de particionado está bien diseñado para poder manipular todos los detalles o hacerlo de una forma más guiada y sencilla en el caso de ser un usuario inexperto.

Al acceder en modo manual, nos muestra la tabla de particiones actual, en la que podemos realizar cualquier cambio. En nuestro caso, tenemos ya creada una partición de intercambio swap (es el sistema de archivos para la partición de intercambio de Linux; todos los sistemas Linux necesitan una partición de este tipo para cargar los programas y no saturar la memoria ram cuando se excede su capacidad) y por otro lado, se crea la partición del directorio raíz (partición más importante, contiene los datos más relevantes para el sistema operativo y también servirá como punto de montaje para otras particiones) y de home que es el espacio de usuario.

Marcamos el sistema de ficheros que vamos a utilizar para este espacio y que se tendrá que formatear completamente toda la partición, ya que no se quiere conservar los datos que se encuentra hasta el momento. Además se especificará que para este punto de montaje es el directorio raíz.

Se genera automáticamente un espacio libre que ahora aparece en la tabla de particiones, aunque los cambios aun no han sido aplicados físicamente al disco.

Haciendo doble click sobre ese espacio sin asignar, el instalador nos invita a crear una partición nueva y ya prevé que vamos a querer el mismo sistema de ficheros que antes, pero ahora para montar el directorio home.

Una vez terminada la configuración, ya así podemos hacer click sobre finalizar el particionado para escribir los cambios en el disco. A esto, el programa nos pedirá confirmación de que realmente se quiere hacer este procedimiento ya que se perderán todos los datos que se tenían almacenados anteriormente.

El siguiente paso en el que el instalador necesita cierta atención humana es para configurar los nombres de usuario y las contraseñas. Primero preguntara por una contraseña para el administrador o root, después el nombre completo del usuario, el login y password que quiera usar para iniciar sesión.

Tras responder a estas preguntas, se realiza la configuración del gestor de paquetes, enseguida nos preguntara si queremos usar algún CD o DVD adicional, desde el que copiara algunos paquetes o ficheros del sistema, así como seleccionar una réplica de red.

Terminando este proceso nos preguntara que si queremos participar en la encuesta del uso de paquetes del proyecto Debian. Inmediatamente nos aparecerá una lista de pre configuraciones posibles para el ordenador, donde se deberán marcar todas aquellas que describan un posible uso que se le pueda dar a este sistema.

Como último paso, nos preguntará si queremos instalar el gestor de arranque GRUB (Grand Unified Bootloader,), el cual fue desarrollado por el proyecto GNU, que se usa para poder iniciar uno, dos o más sistemas operativos instalados en el mismo equipo.

El siguiente mensaje del instalador será, instalación completada. Por lo que se deberá de reiniciar el nuevo Debian, sin olvidar quitar el CD o DVD de instalación del lector.

Al reiniciar ya nos aparecerá realmente el GRUB con la opción de arrancar Debian, tras unos segundos se iniciará el entorno gráfico y el recién instalado escritorio, tras introducir los datos de inicio de sesión de usuario.

#### **II.2INSTALACIÓN DEL PAQUETE DHCP3-SERVER**

Se comienza por instalar el servidor, esta es la versión dhcp3-server 1.4 que viene por default en Debian 2.14.3 instalado. Hacemos uso de la herramienta de paquetería apt-get, aunque podemos usar la herramienta que creamos más conveniente:

debian:/home/vi# apt-get install dhcp3-server

Leyendo lista de paquetes... Hecho Creando árbol de dependencias Leyendo la información de estado... Hecho Paquetes sugeridos: dhcp3-server-ldap Se instalarán los siguientes paquetes NUEVOS: dhcp3-server 0 actualizados, 1 se instalarán, 0 para eliminar y 159 no actualizados. Se necesita descargar 0B/333kB de archivos. Se utilizarán 782kB de espacio de disco adicional después de esta operación. Preconfigurando paquetes ... Seleccionando el paquete dhcp3-server previamente no seleccionado. (Leyendo la base de datos ... 51499 ficheros y directorios instalados actualmente.) Desempaquetando dhcp3-server (de .../dhcp3-server\_3.1.1-6+lenny4\_i386.deb) ... Procesando disparadores para man-db ... Configurando dhcp3-server (3.1.1-6+lenny4) ... Starting DHCP server: dhcpd3check syslog for diagnostics. failed! failed! invoke-rc.d: initscript dhcp3-server, action "start" failed.

Al final de la instalación se visualiza que la acción ha fallado al iniciar, esto es de esperarse ya que el servidor DHCP aun no ha sido configurado.

#### II.3 CONFIGURACIÓN DEL SERVIDOR DHCP

#### II.3.1 SELECCIÓN DE INTERFAZ DE RED PARA EL SERVIDOR DHCP

debian:/home/vi# vi /etc/default/dhcp3-server

Después de abrir el archivo aparecerá algo como lo siguiente, donde la parte de INTERFACES="" se le asignará el valor de nuestra interfase:

# Defaults for dhcp initscript # sourced by /etc/init.d/dhcp # installed at /etc/default/dhcp3-server by the maintainer scripts # # This is a POSIX shell fra gment # # On what interfaces should the DHCP server (dhcpd) serve DHCP requests? # Separate multiple interfaces with spaces, e.g. "eth0 eth1". INTERFACES="eth0"

Asignamos este valor al escribir desde la terminal el comando "ifconfig" para verificar que nuestra interfase es "eth0". Y mediante esta interfaz se realizarán las entradas y salidas de peticiones del servicio DHCP.

debian:/home/vi# ifconfig

eth0 Link encap:Ethernet HWaddr 00:11:11:12:b2:6d inet addr:132.248.120.178 Bcast:132.248.120.183 Mask:255.255.255.248 UP BROADCAST RUNNING MULTICAST MTU:1500 Metric:1 RX packets:1237 errors:0 dropped:0 overruns:0 frame:0 TX packets:37 errors:0 dropped:0 overruns:0 carrier:0

 collisions:0 txqueuelen:100 RX bytes:103623 (101.1 KiB) TX bytes:6243 (6.0 KiB) Base address:0xbc00 Memory:ff8e0000-ff900000

lo Link encap:Local Loopback inet addr:127.0.0.1 Mask:255.0.0.0 UP LOOPBACK RUNNING MTU:16436 Metric:1 RX packets:14 errors:0 dropped:0 overruns:0 frame:0 TX packets:14 errors:0 dropped:0 overruns:0 carrier:0 collisions:0 txqueuelen:0 RX bytes:700 (700.0 B) TX bytes:700 (700.0 B)

#### II.3.2 MODIFICACIÓN DEL ARCHIVO DE CONFIGURACIÓN DEL SERVIDOR DHCP

Antes de modificar el archivo de configuración de DHCP hacemos un respaldo del archivo, para tener siempre el original por cualquier fallo que se presente, ejecutamos en la terminal el siguiente comando:

debian:/home/vi# cp /etc/dhcp3/dhcpd.conf /etc/dhcp3/dhcpd.conf-respaldo

Después, abrimos el archivo de configuración de DHCP para configurarlo, ejecutando el siguiente comando:

debian:/home/vi# vi /etc/dhcp3/dhcpd.conf

Dentro del archivo de configuración se encontrarán gran cantidad de comentarios y ejemplos que sirven como guía para configurar el servidor DHCP.

Para nuestro caso se borrará todo lo que existe y se colocará nuestra configuración con los valores decididos.

subnet 192.168.1.0 netmask 255.255.255.0 { range 192.168.1.5 192.168.1.100; option broadcast-address 192.168.1.255; default-lease-time 600; max-lease-time 7200; option domain-name-servers 132.248.10.2; option domain-name "Servidor.DHCP"; }

#### Primera línea:

Debe incluir una declaración de subred, o sea, el ID de red (si no es así, el servidor DHCP no arrancará) y una netmask que especifica la máscara de subred.

#### Segunda línea:

Un rango declarado. En el parámetro range se especifica el rango de direcciones IP para asignar a los clientes.

#### Tercera línea:

Definimos la dirección de difusión de la red que definimos en la primera línea.

#### Cuarta línea:

Indica el tiempo de asignación de la dirección, en segundos. En nuestro caso, utilizaremos 600=10 minutos. Este es el tiempo mínimo que el servidor presta una dirección IP a los clientes. Al transcurrir la mitad de este tiempo, el cliente solicita nuevamente los parámetros de asignación de la dirección IP al servidor. Y este proceso lo realiza nuevamente cada 10 minutos transcurridos hasta alcanzar el tiempo máximo que se declaró.

#### Quinta línea:

Indica el tiempo máximo de asignación de la dirección, en segundos. En este caso, utilizaremos 7200=2 horas. Transcurrido este tiempo, el cliente no puede hacer uso de la IP hasta que el cliente vuelva a reiniciar el proceso de solicitud de la misma al servidor DHCP.

#### Sexta línea:

Definimos la dirección del servidor DNS de la red.

Séptima línea:

Nombre de dominio que usará el cliente en una resolución de nombres vía DNS. Normalmente, será el nombre de dominio que se añadirá al host que realiza la petición de asignación o una dirección IP y este parámetro puede ser opcional.

### II.3.3 CONFIGURACIÓN DE UNA DIRECCIÓN ESTÁTICA EN LA INTERFAZ DE RED DEL **SERVIDOR**

Para configurar una dirección IP estática debemos modificar el archivo de /etc/network/interfaces.

debian:/home/vi# vi /etc/network/interfaces

# This file describes the network interfaces available on your system # and how to activate them. For more information, see interfaces(5). # The loopback network interface

auto lo iface lo inet loopback

auto eth0 iface eth0 inet static address 192.168.1.2 netmask 255.255.255.0 gateway 192.168.1.2 broadcast 192.168.1.255 network 192.168.1.0

Después de haber ejecutado este comando nos sale una breve descripción de nuestras interfaces de red disponibles en el sistema. Las cuales son la de loopback (lo, es una interfaz de red virtual que sirve para hacer pruebas de conectividad consigo misma y por convención le fue asignada la dirección IP 127.0.0.1) y la eth0 que es de nuestro interés asignarle una dirección fija o estática.

A continuación se describe el contenido de cada línea:

auto eth0:

Esta línea es la encargada de activar automáticamente esta interface de cuando se inicia el sistema.

iface eth0 inet static:

Esta línea se divide en dos, la parte de iface es la abreviatura de interface y delante de esto se coloca la interface. La otra parte inet configura dicha interface para valores de ipv4 (protocolo de internet versión cuatro), especificando que la dirección asignada sea estática.

address 192.168.1.2:

Corresponde a la dirección IP estática que le ha sido asignada a la tarjeta de red, dentro del rango de la LAN que previamente ha sido designada.

netmask 255.255.255.0:

Es la especificación de la máscara de subred.

gateway 192.168.1.2:

Indica la puerta de enlace que identifica la interface eth0.

broadcast 192.168.1.255:

Dirección que se utiliza para comunicarse con todos los equipos instalados en esta red.

network 192.168.1.0:

Dirección que identifica a toda esta red.

Una vez hecho esto guardamos el archivo y ejecutamos para reinicializar los servicios de red con el siguiente comando:

debian:/home/vi# /etc/init.d/networking restart

### II.4ACTUALIZACIÓN DE LOS PARÁMETROS PARA EL SERVICIO DEL **SERVIDOR**

En este punto están listas las configuraciones del servidor DHCP y del switch<sup>15</sup>. Para que la configuración haga efecto y nuestro servidor DHCP funcione con los cambios realizados se debe de reiniciar el servicio ejecutando:

debian:/home/vi# /etc/init.d/dhcp3-server restart

Con esto hemos finalizado la configuración del servidor DHCP y enseguida de reiniciar, saldrán mensajes de que está funcionando correctamente.

Stopping DHCP Server: dhcpd3 stop

Starting DHCP Server: dhcpd3 start

Para parar el servidor DHCP manualmente una vez instalado, se debe realizar de la siguiente manera, ejecutando el comando:

debian:/home/vi# /etc/init.d/dhcp3-server stop

Para arrancar nuevamente el servidor se debe ejecutar de la manera siguiente:

debian:/home/vi# /etc/init.d/dhcp3-server start

Si se realiza en cualquier momento alguna modificación en el archivo de configuración del servidor DHCP, se debe de reiniciar ejecutando lo siguiente:

debian:/home/vi# /etc/init.d/dhcp3-server restart

1

<sup>&</sup>lt;sup>15</sup> Para más información de la configuración del switch, véase Anexo I.

#### **II.5PUESTA EN MARCHA DE CONEXIÓN CLIENTE/SERVIDOR**

El esquema de la red se muestra en la figura 2. El servidor DCHP asigna a los equipos de la red sus direcciones IP dentro del rango que se especificó, las cuales serán renovadas cada cierto tiempo.

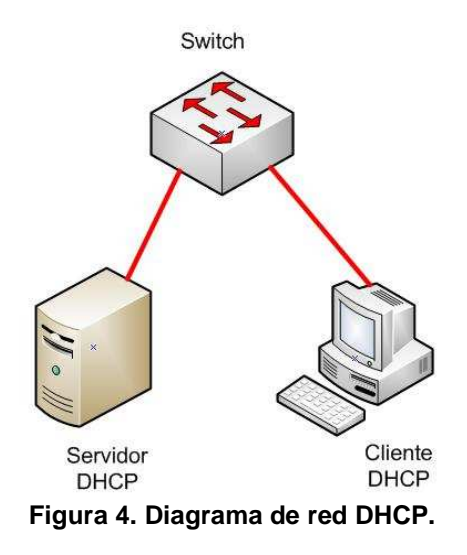

Después de haber verificado la conexión física; las maquinas clientes que comienzan a transmitir información inician un proceso de búsqueda, localización y comunicación con el servidor DHCP solicitándole los parámetros de configuración de la red. Cuando el DHCP recibe el paquete de transmisión este contestará con otro paquete de transmisión que contiene toda la información solicitada por la maquina cliente.

Para verificar esto, podemos utilizar los siguientes comandos para empezar el proceso de asignación de una dirección IP sin reiniciar el equipo. En primer instante se abre una ventana de consola de MS-DOS y se teclea el siguiente comando:

ipconfig /release

Con este comando desconectaremos la red del equipo, es equivalente a desactivarla desde las propiedades de red. Y nos devolverá un mensaje como este:

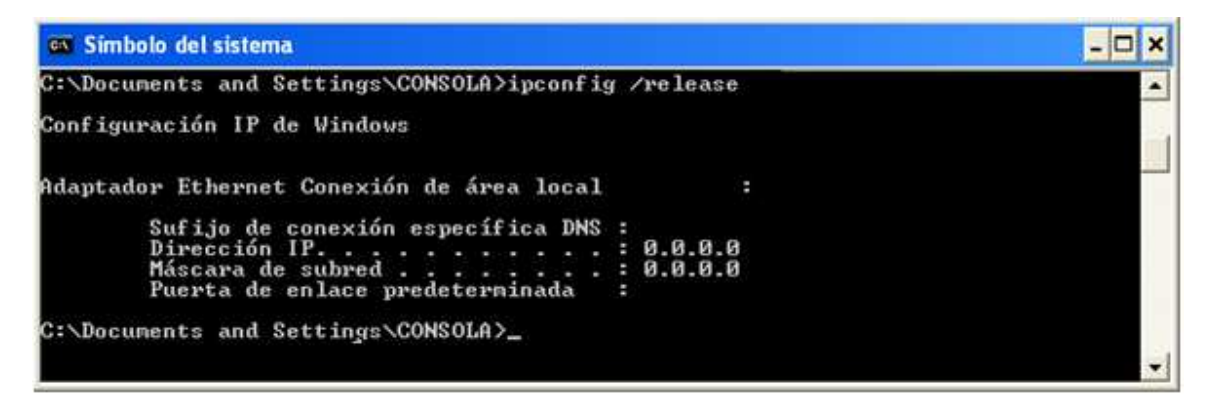

**Pantalla 1. Liberación de dirección IP.** 

Una vez desactivada volveremos a activarla con el siguiente comando:

ipconfig /renew

Que nos devolverá el siguiente resultado, donde ya nos habrá asignado la nueva IP, proporcionada por el servidor de DHCP de la red:

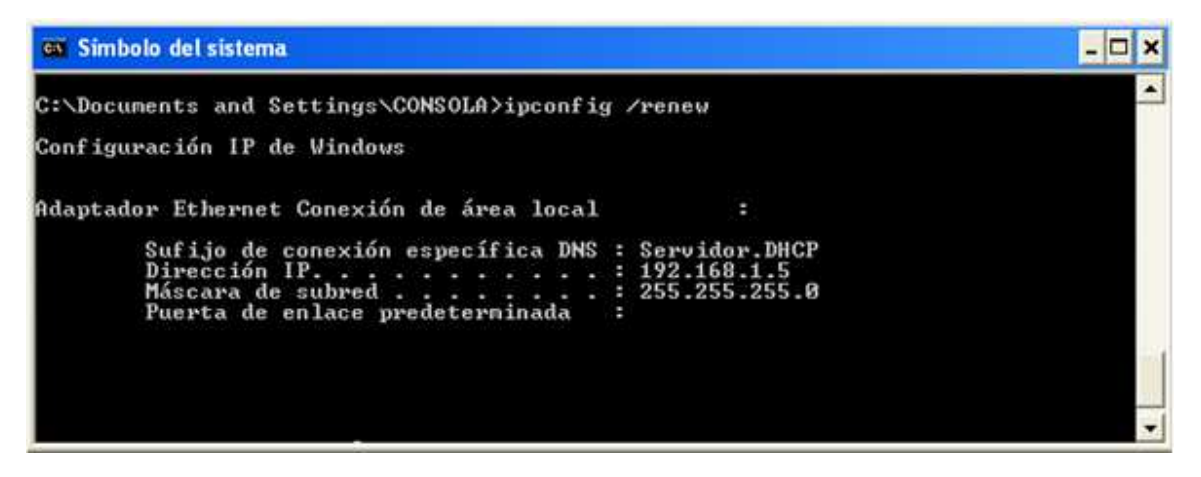

**Pantalla 2. Renovación de dirección IP.** 

El siguiente comando permite ver los detalles de configuración del equipo:

ipconfig /all
Por último, solo para confirmar los datos anteriores ejecutamos el comando:

ipconfig /all

El resultado del comando será el siguiente:

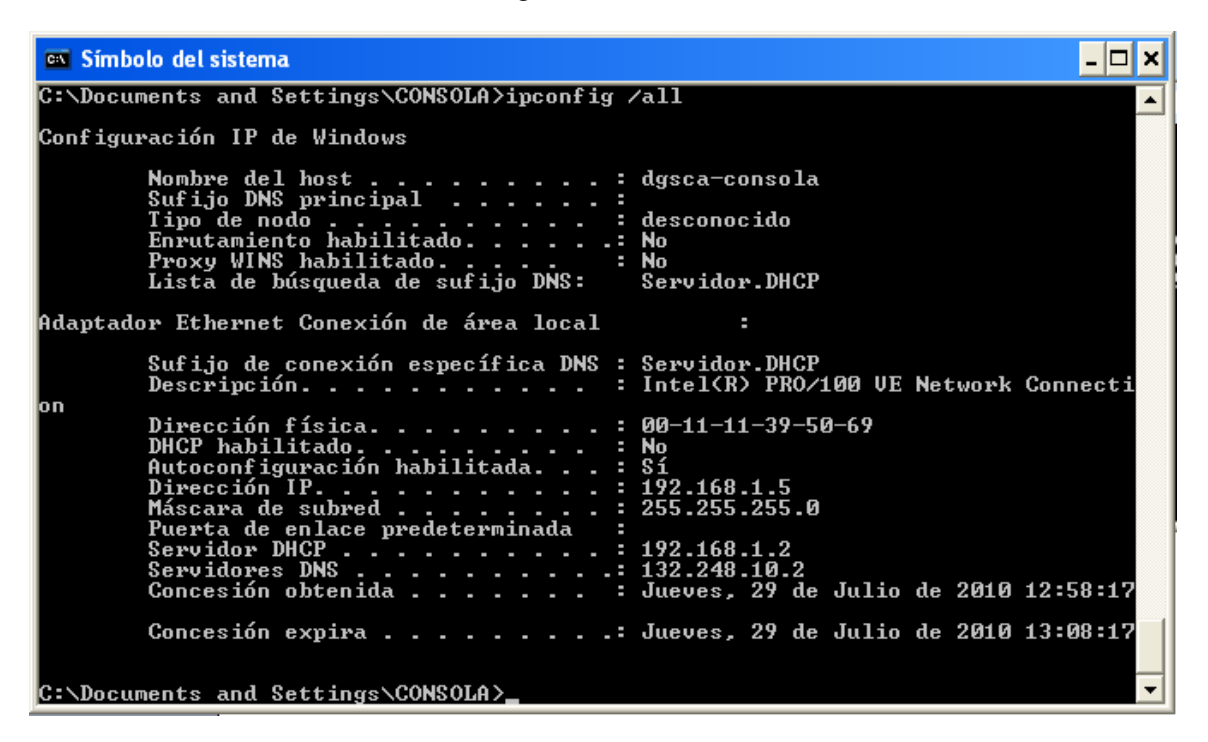

**Pantalla 3. Información de configuración de interfaces.** 

También, para poder conocer las direcciones asignadas a las máquinas clientes el servidor de DHCP mantiene una base de datos de asignación de IP´s que ha realizado el servidor DHCP. Este archivo no debe ser nunca editado, ya que es un archivo sólo para consulta. En el archivo se muestra cada concesión entre corchetes y se indica cuando se hizo la concesión, cuando termina, la dirección MAC y el nombre de host de la máquina que recibió la IP. Esto se realiza, ejecutando el siguiente comando en el servidor:

debian:/home/vi# more /var/lib/dhcp3/dhcpd.leases

# The format of this file is documented in the dhcpd.leases(5) manual page. # This lease file was written by isc-dhcp-V3.1.1

lease 192.168.1.5 { starts 4 2010/07/29 17:54:13;

```
 ends 4 2010/07/29 18:04:13; 
  cltt 4 2010/07/29 17:54:13; 
  binding state active; 
  next binding state free; 
  hardware ethernet 00:11:11:39:50:69; 
  uid "\001\000\021\0219Pi"; 
  client-hostname "dgsca-consola"; 
} 
lease 192.168.1.5 { 
  starts 4 2010/07/29 17:59:13; 
  ends 4 2010/07/29 18:09:13; 
  cltt 4 2010/07/29 17:59:13; 
  binding state active; 
  next binding state free; 
  hardware ethernet 00:11:11:39:50:69; 
  uid "\001\000\021\0219Pi"; 
  client-hostname "dgsca-consola"; 
} 
lease 192.168.1.5 { 
  starts 4 2010/07/29 18:04:13; 
  ends 4 2010/07/29 18:14:13; 
  cltt 4 2010/07/29 18:04:13; 
  binding state active; 
  next binding state free; 
  hardware ethernet 00:11:11:39:50:69; 
  uid "\001\000\021\0219Pi"; 
  client-hostname "dgsca-consola"; 
}
```
Existe un archivo que podemos consultar para ver la información de los diferentes paquetes que se están transmitiendo entre el servidor DHCP y el cliente.

debian:/home/vi# more /var/log/syslog|tail -10

Jul 29 12:54:12 debian dhcpd: DHCPDISCOVER from 00:11:11:39:50:69 (dgsca-consola) via eth0 Jul 29 12:54:12 debian dhcpd: DHCPOFFER on 192.168.1.5 to 00:11:11:39:50:69 (dgscaconsola) via eth0 Jul 29 12:54:13 debian dhcpd: DHCPREQUEST for 192.168.1.5 (192.168.1.2) from 00:11:11:39:50:69 (dgsca-consola) via eth0 Jul 29 12:54:13 debian dhcpd: DHCPACK on 192.168.1.5 to 00:11:11:39:50:69 (dgscaconsola) via eth0 Jul 29 12:59:13 debian dhcpd: DHCPREQUEST for 192.168.1.5 from 00:11:11:39:50:69 (dgsca-consola) via eth0

Jul 29 12:59:13 debian dhcpd: DHCPACK on 192.168.1.5 to 00:11:11:39:50:69 (dgscaconsola) via eth0 Jul 29 13:04:13 debian dhcpd: DHCPREQUEST for 192.168.1.5 from 00:11:11:39:50:69 (dgsca-consola) via eth0 Jul 29 13:04:13 debian dhcpd: DHCPACK on 192.168.1.5 to 00:11:11:39:50:69 (dgscaconsola) via eth0

# CAPÍTULO III. CONFIGURACIÓN DEL SERVIDOR DHCP EN UN SEGMENTO DIFERENTE DE RED

# III.1 AGENTE DHCP-RELAY

Cuando el servidor DHCP y el cliente no están en el mismo segmento de red, una solución es colocar un servidor DHCP en cada subred, o bien, se puede agregar un router<sup>16</sup> y emplear el comando ip helper-address en su configuración, ya que así se pueden transmitir las peticiones de broadcast mediante el agente DHCP-Relay. A continuación se muestra la segunda opción, la cual será la configuración que adoptaremos.

1

 $^{16}$  Para más información de la configuración del router, véase Anexo II.

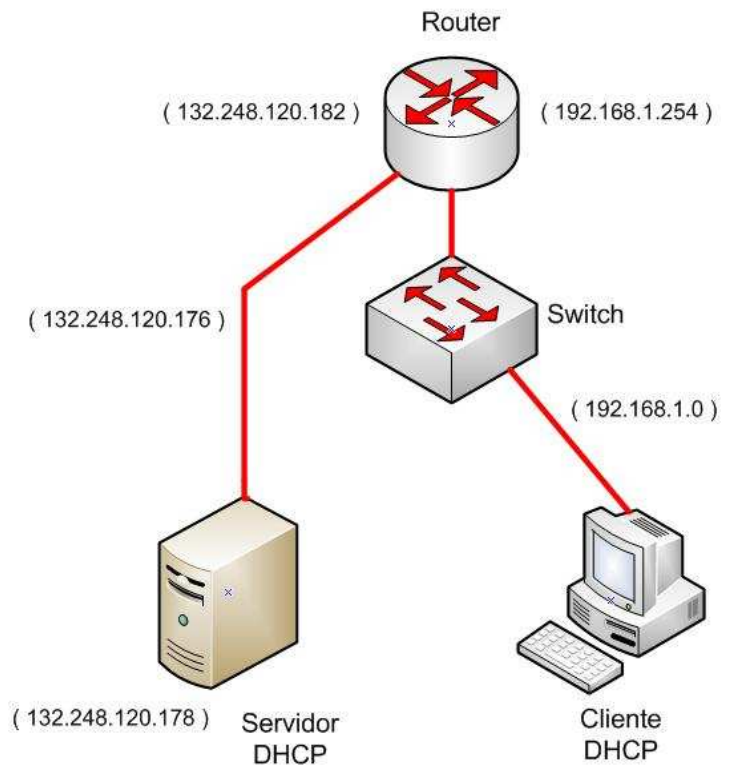

**Figura 5. Servidor DHCP en segmento diferente de red al del cliente.** 

## III.1.1 FUNCIONAMIENTO

- 1. El cliente DHCP difunde un mensaje DHCPDISCOVER.
- 2. El router toma el paquete y el agente DHCP-Relay pone la dirección IP correspondiente a la interfaz de red por la que recibe el mensaje en el campo giaddr. Este campo consta de 4 bytes y corresponde al formato del mensaje DHCP donde se hace la retransmisión.

El router reenvía el paquete modificado de modo unicast al servidor DHCP en otro segmento.

- 3. El servidor le contesta al agente DHCP-Relay con un mensaje unicast.
- 4. El agente DHCP-Relay difunde el paquete de respuesta por la interfaz cuya dirección IP aparece en el campo giaddr.

# III.2 MODIFICACIÓN A LOS ARCHIVOS DE CONFIGURACIÓN DEL SERVIDOR DHCP

A nuestra interfaz se le asigna nuestra nueva dirección IP, máscara de red y gateway de la siguiente manera.

debian:/home/vi# vi /etc/network/interfaces

# This file describes the network interfaces available on your system # and how to activate them. For more information, see interfaces(5).

# The loopback network interface auto lo iface lo inet loopback

auto eth0 iface eth0 inet static address 132.248.120.178 netmask 255.255.255.248 gateway 132.248.120.182

Después de haber ejecutado este comando nos sale una breve descripción de nuestras interfaces de red disponibles en nuestro sistema. La interface de nuestro interés es la eth0 a la cual se le asigna una dirección fija o estática.

A continuación se describe el contenido de cada línea:

auto eth0:

Esta línea es la encargada de activar automáticamente esta interface de cuando se inicia el sistema.

iface eth0 inet static:

Esta línea se divide en dos, la parte de iface es la abreviatura de interface y delante de esto se coloca la interface. La otra parte inet configura dicha interface para valores de ipv4, especificando que la dirección asignada sea estática.

address 132.248.120.178:

Corresponde a la dirección IP estática que le ha sido asignada a la tarjeta de red, dentro del rango de la LAN que previamente ha sido designada.

netmask 255.255.255.248:

Es la especificación de la máscara de subred.

gateway 132.248.120.182:

Indica la puerta de enlace que identifica la interface eth0.

En el archivo de configuración del servidor agregamos la subred donde se encuentra ahora el servidor y la asignación de un host estático. Al configurar un host estático, lo que se pretende hacer es poder comprobar mediante ping's, que se tiene alcance a los gateway's y al servidor, y viceversa, que el servidor llega al host cuya dirección IP se encuentra en el rango donde se asignarán las IP's dinámicas.

```
debian:/home/vi# vi /etc/dhcp3/dhcpd.conf
```

```
subnet 132.248.120.176 netmask 255.255.255.248 { 
  option broadcast-address 132.248.120.183; 
  option routers 132.248.120.182; 
} 
subnet 192.168.1.0 netmask 255.255.255.0 { 
  range 192.168.1.5 192.168.1.100; 
  option routers 192.168.1.254; 
  option domain-name-servers 132.248.10.2; 
  option domain-name "Servidor.DHCP"; 
  option broadcast-address 192.168.1.255; 
  default-lease-time 600; 
  max-lease-time 7200; 
} 
host Ivan { 
hardware ethernet 00:11:11:39:50:69; 
fixed-address 192.168.1.18; 
}
```
Dentro del archivo de configuración se puede observar que se encuentran tres secciones las cuales corresponden a la red donde se encuentra el propio servidor DHCP, otra red que contiene a su vez un equipo que se le asignara una dirección IP estática mediante el servidor DHCP.

A continuación se describe el contenido de cada línea:

subnet 132.248.120.176 netmask 255.255.255.248:

Debe incluir una declaración de subred, o sea, el ID de red (si no es así, el servidor DHCP no arrancará) y una netmask que especifica la máscara de subred.

option broadcast-address 132.248.120.183:

Definimos la dirección de difusión de la red.

option routers 132.248.120.182:

Establece el gateway de la red.

subnet 192.168.1.0 netmask 255.255.255.0:

Debe incluir una declaración de subred, o sea, el ID de red y una netmask que especifica la máscara de subred.

range 192.168.1.5 192.168.1.100:

Aquí se especifica el rango de direcciones IP para asignar a los clientes.

option routers 192.168.1.254:

Establece el gateway de la red.

option domain-name-servers 132.248.10.2:

Definimos la dirección del servidor DNS de la red.

option domain-name "Servidor.DHCP":

Definimos el nombre de dominio.

option broadcast-address 192.168.1.255:

Definimos la dirección de broadcast de la red.

default-lease-time 600:

Indica el tiempo de asignación de la dirección, en segundos. En nuestro caso, utilizaremos 600=10 minutos. Este es el tiempo mínimo que el servidor presta una dirección IP a los clientes. Al transcurrir la mitad de este tiempo, el cliente solicita nuevamente los parámetros de asignación de la dirección IP al servidor. Y este proceso lo realiza nuevamente cada 10 minutos transcurridos hasta alcanzar el tiempo máximo que se declaró.

max-lease-time 7200:

Indica el tiempo máximo de asignación de la dirección, en segundos. En este caso, utilizaremos 7200=2 horas. Transcurrido este tiempo, el cliente no puede hacer uso de la IP hasta que el cliente vuelva a reiniciar el proceso de solicitud de la misma al servidor DHCP.

host Ivan:

Se establece el nombre de host del equipo cliente.

hardware Ethernet 00:11:11:39:50:69:

Se registra la dirección MAC del equipo cliente.

fixed-address 192.168.1.18:

Esta línea especifica la dirección IP para ser utilizada por el cliente.

A partir de este momento el servidor DHCP ha sido configurado y comenzará a asignar direcciones IP´s desde otro segmento de red. Lo primero que debemos de realizar es iniciar el servicio con el comando /etc/init.d/dhcp3-server start. Podemos verificar que nuestros equipos llegan a los diferentes segmentos de la red, esto con el fin de comprobar que se hizo una adecuada conexión y configuración de los mismos; haciendo un ping hacia las ip´s de los gateway, servidor y host estático.

#### Esta verificación se muestra a continuación.

 $|.|$ a $|\times$ <sup>ox</sup> Símbolo del sistema  $\blacktriangle$ C:\Documents and Settings\CONSOLA>ping 132.248.120.178 Haciendo ping a 132.248.120.178 con 32 bytes de datos: Respuesta desde 132.248.120.178: bytes=32 tiempo<1m TTL=63<br>Respuesta desde 132.248.120.178: bytes=32 tiempo<1m TTL=63<br>Respuesta desde 132.248.120.178: bytes=32 tiempo<1m TTL=63<br>Respuesta desde 132.248.120.178: bytes=32 tie Estadísticas de ping para 132.248.120.178:<br>Paquetes: enviados = 4, recibidos = 4, perdidos = 0<br>(02 perdidos),<br>Tiempos aproximados de ida y vuelta en milisegundos:<br>Mínimo = 0ms, Máximo = 0ms, Media = 0ms C:\Documents and Settings\CONSOLA>ping 132.248.120.182 Haciendo ping a 132.248.120.182 con 32 bytes de datos: Respuesta desde 132.248.120.182: bytes=32 tiempo=1ms TTL=255<br>Respuesta desde 132.248.120.182: bytes=32 tiempo<1m TTL=255<br>Respuesta desde 132.248.120.182: bytes=32 tiempo<1m TTL=255<br>Respuesta desde 132.248.120.182: bytes=32 Estadísticas de ping para 132.248.120.182:<br>Paquetes: enviados = 4, recibidos = 4, perdidos = 0<br>(0% perdidos),<br>Tiempos aproximados de ida y vuelta en milisegundos:<br>Mínimo = 0ms, Máximo = 1ms, Media = 0ms C:\Documents and Settings\CONSOLA>ping 192.168.1.254 Haciendo ping a 192.168.1.254 con 32 bytes de datos: Respuesta desde 192.168.1.254: bytes=32 tiempo<1m TTL=255<br>Respuesta desde 192.168.1.254: bytes=32 tiempo<1m TTL=255<br>Respuesta desde 192.168.1.254: bytes=32 tiempo<1m TTL=255<br>Respuesta desde 192.168.1.254: bytes=32 tiempo<1 Estadísticas de ping para 192.168.1.254:<br>Paquetes: enviados = 4, recibidos = 4, perdidos = 0<br>(0% perdidos),<br>Tiempos aproximados de ida y vuelta en milisegundos:<br>Mínimo = 0ms, Máximo = 0ms, Media = 0ms C:\Documents and Settings\CONSOLA>ping 192.168.1.18 Haciendo ping a 192.168.1.18con 32 bytes de datos: Respuesta desde 192.168.1.18: bytes=32 tiempo<1m TTL=128<br>Respuesta desde 192.168.1.18: bytes=32 tiempo<1m TTL=128<br>Respuesta desde 192.168.1.18: bytes=32 tiempo<1m TTL=128<br>Respuesta desde 192.168.1.18: bytes=32 tiempo<1m TT Estadísticas de ping para 192.168.1.18:<br>Paquetes: enviados = 4, recibidos = 4, perdidos = 0<br>(02 perdidos),<br>Tiempos aproximados de ida y vuelta en milisegundos:<br>Mínimo = 0ms, Máximo = 0ms, Media = 0ms C:\Documents and Settings\CONSOLA>

**Pantalla 4. Comprobación de conectividad desde el equipo cliente hacia el servidor.** 

Capítulo 3. Configuración del servidor DHCP en un segmento diferente de red. 46

Después de haber verificado nuestra conexión; las maquinas clientes que comienzan a transmitir información inician un proceso de búsqueda, localización y comunicación con el servidor DHCP y los mensajes que envía se muestran enseguida.

Aug 13 14:16:26 debian dhcpd: DHCPDISCOVER from 00:11:11:39:50:69 via 192.168.1.254 Aug 13 14:16:26 debian dhcpd: DHCPOFFER on 192.168.1.5 to 00:11:11:39:50:69 (dgscaconsola) via 192.168.1.254 Aug 13 14:16:26 debian dhcpd: DHCPREQUEST for 192.168.1.5 (132.248.120.178) from 00:11:11:39:50:69 (dgsca-consola) via 192.168.1.254 Aug 13 14:16:26 debian dhcpd: DHCPACK on 192.168.1.5 to 00:11:11:39:50:69 (dgsca-consola) via 192.168.1.254 Aug 13 14:20:24 debian dhcpd: DHCPRELEASE of 192.168.1.5 from 00:11:11:39:50:69 (dgscaconsola) via eth0 (found)

Si se desea verificar esto en un equipo cliente, podemos utilizar los siguientes comandos abriendo una ventana de consola de MS-DOS y se teclea el siguiente comando:

### ipconfig /release

Con este comando desconectaremos el equipo de la red, esto es equivalente a desactivarla desde las propiedades de red. Y nos devolverá un mensaje como este:

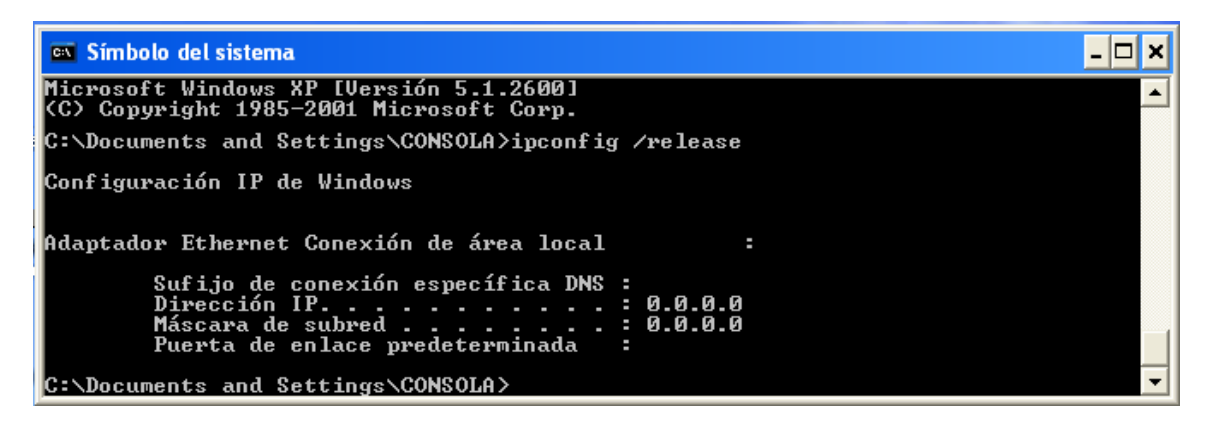

**Pantalla 5. Liberación de dirección IP** 

Una vez desactivada volveremos a activarla con el siguiente comando:

ipconfig /renew

Que nos devolverá el siguiente resultado, donde ya nos ha signándonos la IP estática, proporcionada por el servidor de DHCP.

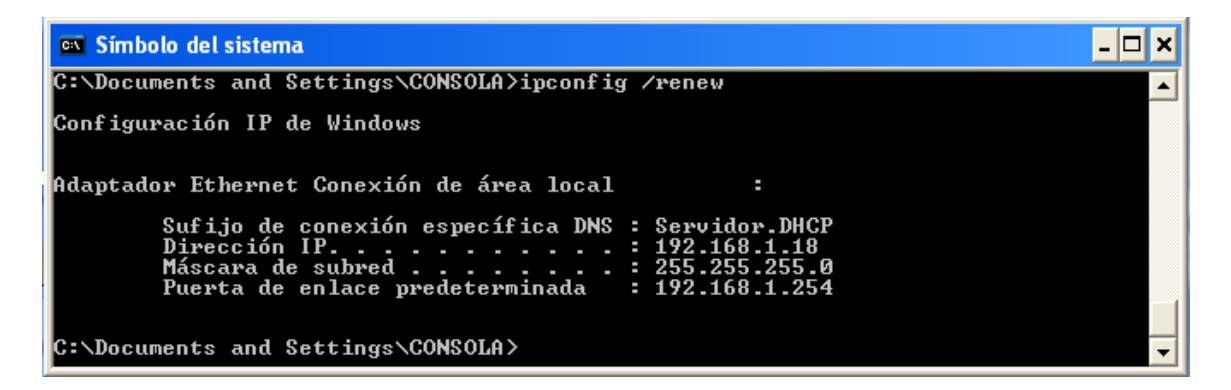

**Pantalla 6. Renovación de dirección IP.** 

Finalmente si se desea detener el servicio lo hacemos de la siguiente manera con el comando:

debian:/home/vi# /etc/init.d/dhcp3-server stop

Stopping DHCP server: dhcpd3.

# CAPÍTULO IV. CONFIGURACIÓN DEL SERVIDOR DHCP **INCLUENDO VLANS**

# IV.1 VLAN

Dentro de una red existen mensajes de broadcast que son enviados a través de todos los puertos de un switch. Para resolver dicha situación se crea el concepto de Redes de Área Loca virtuales (VLANs), que dividen en diferentes dominios de broadcast a un switch, con la finalidad de no afectar a todos los puertos del switch dentro de un solo dominio de broadcast, sino crear dominios más pequeños y aislar los efectos que pudieran tener los mensajes de broadcast a solamente algunos puertos, y afectar a la menor cantidad de máquinas posibles.

### IV.1.1 DEFINICIÓN DE VLAN

Una VLAN es una agrupación lógica de dispositivos de red que no se limita a un segmento de LAN físico, esto nos facilita la administración de los equipos que se pueden comunicar como si estuviesen en el mismo segmento, las VLAN segmentan de manera lógica las redes conmutadas dependiendo de las necesidades de la organización, sin importar la ubicación física de los usuarios ni de las conexiones físicas de la red, en otras palabras las VLAN ayudan a gestionar los dominios de broadcast. En la figura 1 se muestra nuestra red con dos VLANs y la comunicación entre ellas es a través del router de manera troncalizada.

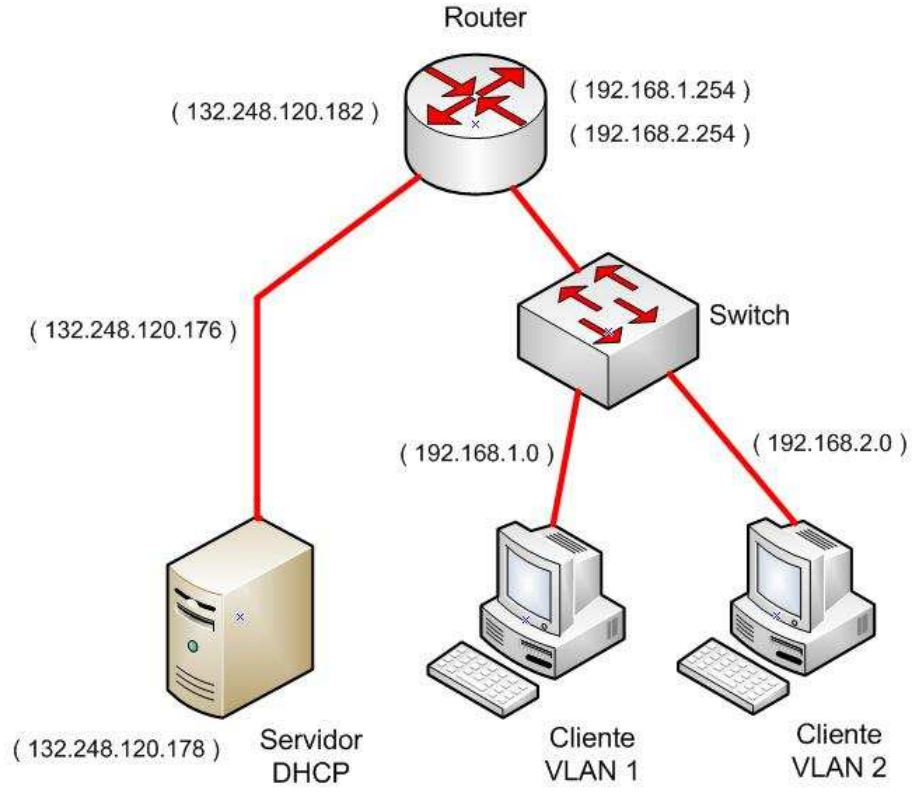

**Figura 6. Servidor DHCP incluyendo VLANs** 

## IV.1.2 VENTAJAS DE UTILIZAR VI ANS

Una ventaja relevante de implementar una VLAN es la reducción en el coste de los cambios y movimientos de usuarios. De igual manera podemos mencionar algunas otras como las siguientes:

Limita el tamaño de broadcast.

El tráfico de difusión se utiliza normalmente para iniciar y mantener conexiones cliente-servidor y viceversa. Al igual la resolución de direcciones que realiza el protocolo ARP. Con los switches pueden filtrar este tráfico con base en el número de identificación de VLAN encerrándolo dentro de la VLAN que le corresponde.

Mejora la administración de la red.

Las VLANs permiten dividir la red física en varias redes lógicas sin modificar la infraestructura de conexiones físicas. Se simplifican las acciones de añadir, mover y cambiar equipos en la red.

Proporciona seguridad.

Los grupos que tienen datos sensibles se separan del resto de la red, disminuyendo las posibilidades de que ocurran violaciones de información confidencial. Los dispositivos ubicados en una VLAN no son visibles para los dispositivos ubicados en otra VLAN, ya que éstas operan en capa de enlace, lo que significa que los dispositivos en distintas VLAN no se pueden comunicar, si es que en la red no existe un router o switch capa 3 que permita el enrutamiento entre ellos.

## IV.1.3 TIPOS DE VLAN

Los criterios para formar las VLANs pueden ser varios. Entre los más comunes se encuentran:

**• VLAN ESTÁTICA.** 

Los administradores de red configuran puerto por puerto. Cada puerto está asociado a una VLAN específica.

Este tipo de configuración es basada en puerto, y es conveniente donde los movimientos son controlados.

Una característica de esta configuración es que cada puerto es independiente del usuario o sistema conectado.

La limitación de este método es que el administrador de la red debe reconfigurar la pertenencia de un puerto a la VLAN cuando es movido.

VLAN DINÁMICA.

Se usa una base de datos que contienen una lista de direcciones MAC, las cuales pertenecen a una VLAN en específico, que el administrador de red debe configurar primero.

Existen diferentes configuraciones dentro de la VLAN dinámica:

- Basada en dirección MAC.

La relación de pertenencia a la VLAN se basa en la dirección MAC. Cuando un dispositivo se conecta a un switch, éste consulta la base de datos en el servidor de configuración de VLAN para asignarle la VLAN correspondiente.

Esto permite a los administradores de red mover una estación de una ubicación física diferente en la red y la estación conserva su pertenencia a la VLAN.

Esta configuración presenta desventajas ya que todos los usuarios deben configurarse inicialmente en una VLAN. El administrador de la red introduce de forma manual, en la mayoría de los casos, todas las direcciones MAC de la red en algún tipo de base de datos. Cualquier cambio o nuevo usuario precisa modificación de la base de datos. Todo ello puede complicarse extremadamente en redes con un gran número de usuarios o conmutadores.

# - Basada por protocolo.

Algunos switches que soportan VLAN pueden inspeccionar datos de la capa 3, como el protocolo utilizado, y formar redes independientes según estos protocolos.

- Basada por dirección IP.

Las direcciones IP (de capa 3) pueden ser leídas por los switches, y pueden formarse redes independientes con ciertos conjuntos de direcciones IP

# IV.1.4 COMUNICACIÓN ENTRE EQUIPOS DE UNA MISMA VLAN

Para que las computadoras se comuniquen en la misma VLAN, cada una debe tener una dirección IP y una máscara de subred consistente con esa VLAN. En el switch deben darse de alta las VLANs y cada puerto asignarse a la VLAN correspondiente. Un puerto de switch con una sola VLAN configurada se denomina puerto de acceso. Si dos computadoras están conectadas físicamente en el mismo switch no significa que se puedan comunicar.

Con el switch, el rendimiento de la red mejora en los siguientes aspectos:

- Aísla los "dominios de colisión" por cada uno de los puertos.
- Dedica el ancho de banda a cada uno de los puertos y, por lo tanto, a cada computadora.
- Aísla los "dominios de broadcast", en lugar de uno solo, se puede configurar el switch para que existan más "dominios".

Un enlace troncal es un enlace punto a punto, entre dos dispositivos de red, que transporta más de una VLAN. Un enlace troncal de VLAN le permite extender las VLAN a través de toda una red.

Un enlace troncal de VLAN no pertenece a una VLAN específica, sino que es un conducto para las VLAN entre switches y routers.

Configuración en los Switches.

Existen dos tipos de puertos:

1. Puertos de acceso

• Se conectan las estaciones directamente a cada puerto que se designo a una VLAN en específico.

• Cuando entra una trama se le añade el TAG de 802.1Q.

• Cuando sale una trama 802.1Q se le quita el TAG.

2. Puertos 1Q Trunk.

• Se utilizan para conectar Switches entre si y que pase la información de VLANs a través de ellos.

• Las tramas que le llegan y que salen llevan el TAG 802.1Q.

## IV.1.5 COMUNICACIÓN ENTRE EQUIPOS PERTENECIENTES A DIFERENTES VLAN

En el estándar 802.1Q se define que para llevar a cabo esta comunicación se requerirá de un dispositivo dentro de la red, capaz de entender los formatos de los paquetes con que están formadas las VLANs. Este dispositivo es un equipo de capa 3, mejor conocido como enrutador o router, que tendrá que ser capaz de entender los formatos de las VLANs para recibir y dirigir el tráfico hacia la VLAN correspondiente.

Para esto se deben establecer subinterfaces FastEthernet, encapsulación y dirección IP de gateway correspondiente a cada segmento de red, de manera que cada una de estas pertenezca a un VLAN determinada.

## IV.1.6 ESTÁNDAR 802.1Q

Es un mecanismo de etiquetado de VLAN de la IEEE, es de estándar abierto, esto significa que es implementado en varios equipos independientes de la marca, y consiste en que se agregan etiquetas especiales a las tramas para saber a que VLAN pertenecen. Este etiquetado permite que varias VLAN sean transportadas por toda una gran red conmutada a través de un enlace troncal, este método logra el envío de tramas a mayor velocidad y facilita la administración. El etiquetado de trama coloca un identificador único, comprendido y examinado por cada switch antes de enviar cualquier broadcast o transmisión a otros switches, routers o equipos finales. El etiquetado de trama funciona a nivel de capa de enlace y requiere pocos recursos de red o gastos administrativos.

En la siguiente figura se detalla cada campo del etiquetado con el 802.1Q. En la trama IEEE 802.3 apreciamos la inserción del campo del protocolo 802.1Q, el cual es la agrupación de los 4 campos detallados en la tabla.

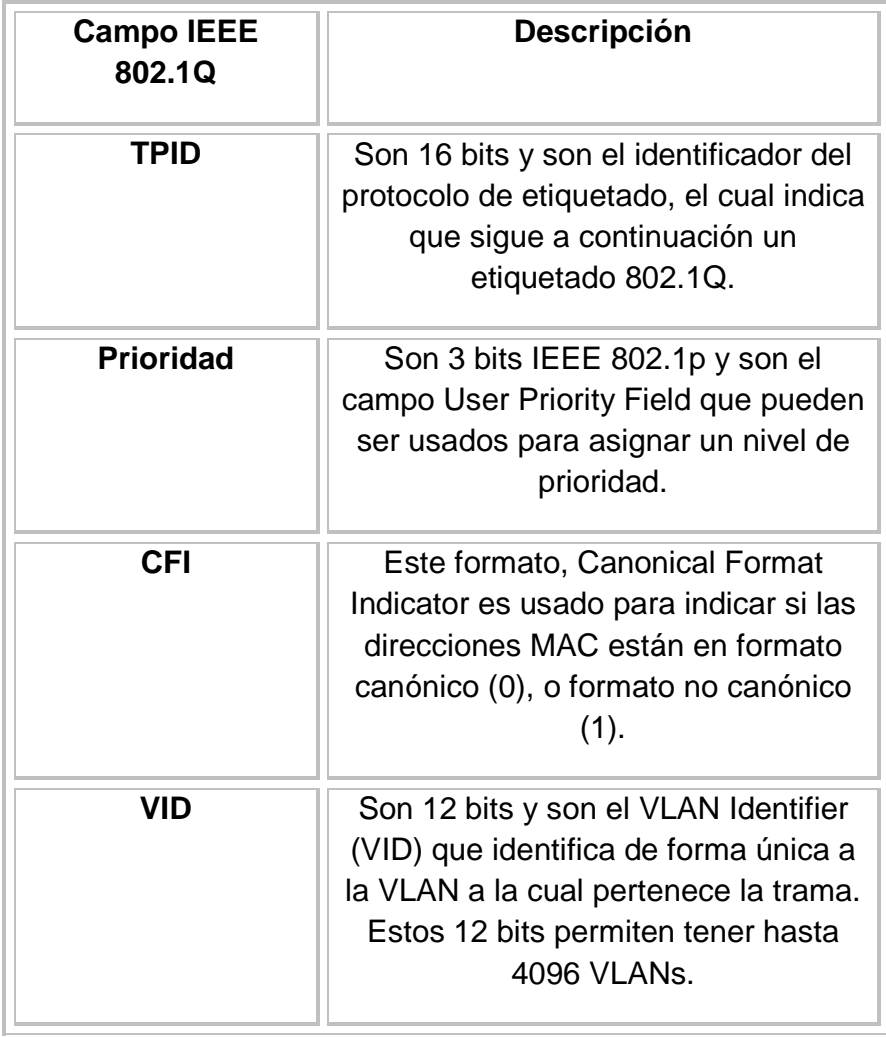

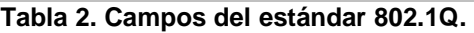

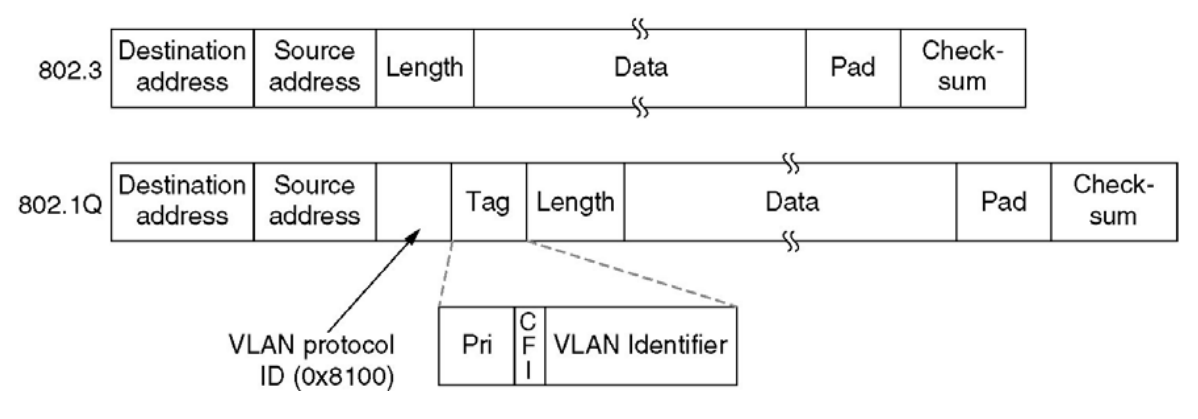

**Figura 7. Formatos de tramas 802.3 y 802.1Q**

La VLAN TAG se inserta en la trama IEEE 802.3 entre el campo Source MAC Address y el campo Length. Los primeros 2 bytes del VLAN TAG consisten en el "Tag Type" (tipo de TAG) de 802.1Q y siempre está puesto a 0x8100.

De esta manera, las tramas intercambiadas entre switches pueden contener información de VLAN.

En cambio el Enlace-Inter-Switch (ISL) es un protocolo de enlace troncal propietario de Cisco, que mantiene información de las VLAN, a medida que el tráfico fluye entre switches y routers, este protocolo filtra las tramas, cada switch tiene una tabla de direcciones, las entradas de la tabla se compara con las tramas, de acuerdo a eso el switch realiza la acción correspondiente con ISL. La trama se encapsula con un encabezado que contiene un identificador de VLAN. A medida que aumenta la cantidad de VLANs que viajan a través del enlace troncal, las decisiones de envío se toman más lentas y más difíciles de administrar dado que las tablas de conmutación de mayor tamaño tardan más en procesar.

En la siguiente tabla se indican todos los campos de la trama del protocolo ISL, y en la figura apreciamos toda la estructura de un paquete ethernet con el campo del protocolo ISL.

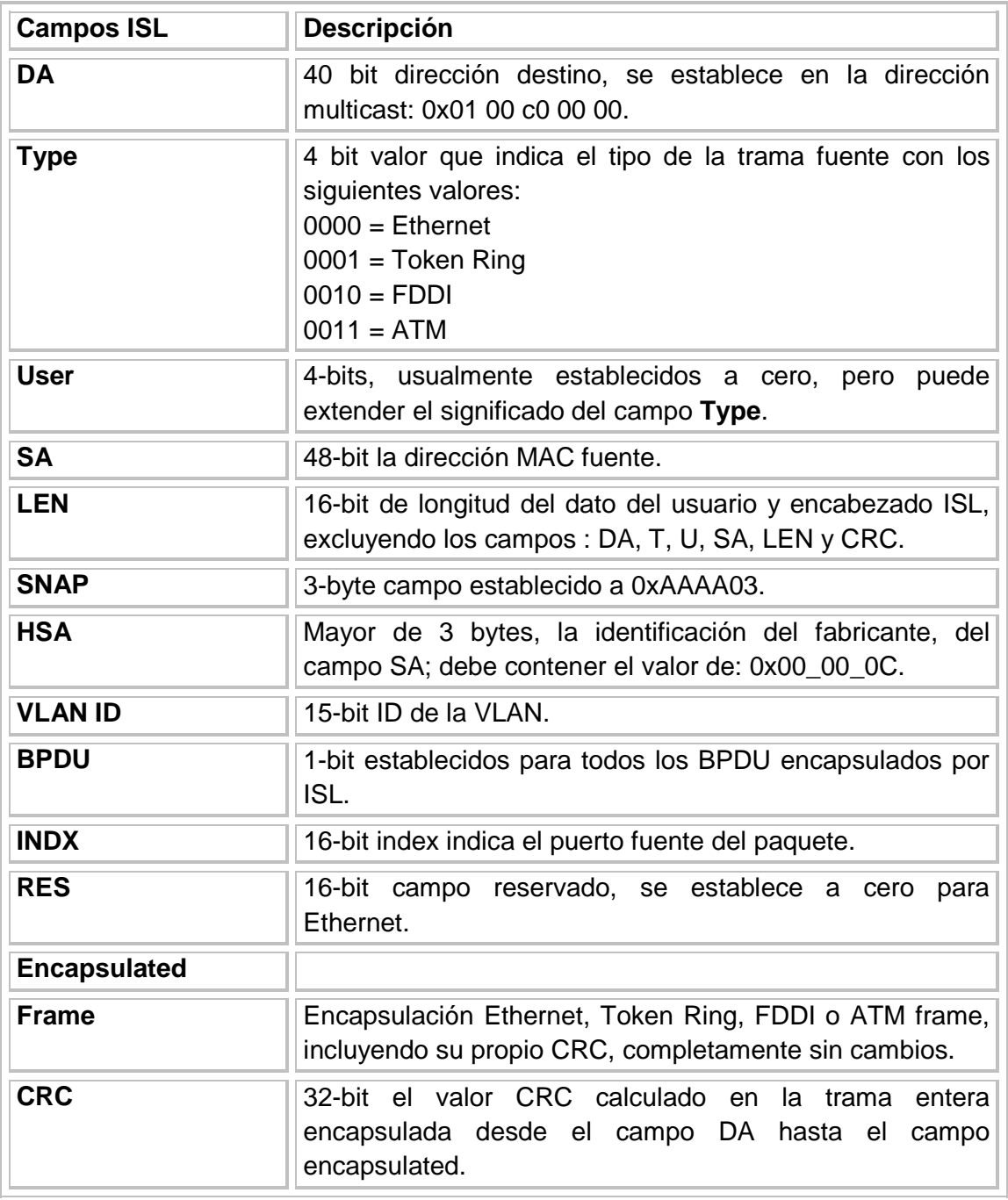

### **Tabla 3. Campos del protocolo ISL**

Es importante entender que un enlace troncal no pertenece a una VLAN en particular. Un enlace troncal es un protocolo para las VLANs entre los switches y los routers.

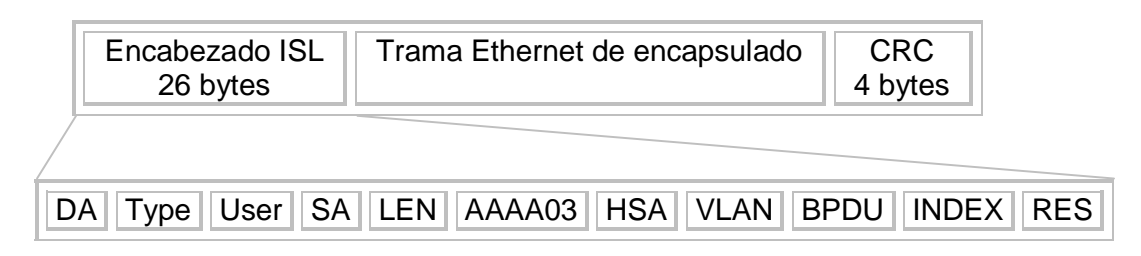

#### **Figura 8. Formato de trama ISL.**

Para la administración del caso de nuestra red y poder configurar las VLANs mediante el uso de hardware, específicamente un switch foundry edgeiron  $2402cf<sup>17</sup>$ , hacemos uso del programa HyperTerminal, ya que este sistema es extremadamente flexible para entrar a la configuración del switch.

Para configurar el router cisco modelo 2811<sup>18</sup>, de igual manera utilizamos el programa HyperTerminal, como se ha realizado en la configuración del switch anterior.

# IV.2 MODIFICACIÓN A LOS ARCHIVOS DE CONFIGURACIÓN DEL SERVIDOR DHCP PARA LOS SEGMENTOS DE RED PARA CADA VLAN

Finalizada la configuración del switch y router, pasamos a la configuración del servidor DHCP para que asigne las direcciones IP a los segmentos de red correspondientes en las dos VLAN y además declarar el segmento correspondiente a la ubicación del servidor.

Para entrar al archivo de configuración del Servidor colocamos el siguiente comando:

debian:/home/vi# vi /etc/dhcp3/dhcpd.conf

.

 $^{17}$  Para más información de la configuración del switch, véase Anexo III.

<sup>18</sup> Para más información de la configuración del switch, véase Anexo IV.

```
option domain-name-servers 132.248.10.2; 
option domain-name "Servidor.DHCP"; 
  subnet 132.248.120.176 netmask 255.255.255.248 { 
  option broadcast-address 132.248.120.183; 
  option routers 132.248.120.182; 
  } 
   subnet 192.168.1.0 netmask 255.255.255.0 { 
      range 192.168.1.10 192.168.1.100; 
      option subnet-mask 255.255.255.0; 
      option broadcast-address 192.168.1.255; 
      option routers 192.168.1.254; 
      default-lease-time 600; 
      max-lease-time 600; 
   } 
   subnet 192.168.2.0 netmask 255.255.255.0 { 
      range 192.168.2.10 192.168.2.100; 
      option subnet-mask 255.255.255.0; 
      option broadcast-address 192.168.2.255; 
      option routers 192.168.2.254; 
      default-lease-time 600; 
      max-lease-time 600; 
   }
```
Dentro del archivo de configuración ahora se puede observar que aparte de la sección donde se encuentra el servidor DHCP, se han declarado las redes para cada VLAN.

A continuación se describe el contenido de cada línea:

option domain-name-servers 132.248.10.2:

Definimos la dirección del servidor DNS de la red.

option domain-name "Servidor.DHCP":

Definimos el nombre de dominio.

subnet 132.248.120.176 netmask 255.255.255.248:

Debe incluir una declaración de subred, o sea, el ID de red (si no es así, el servidor DHCP no arrancará) y una netmask que especifica la máscara de subred.

option broadcast-address 132.248.120.183:

Definimos la dirección de difusión de la red.

option routers 132.248.120.182:

Se establece el gateway de la red.

subnet 192.168.1.0 netmask 255.255.255.0:

Debe incluir una declaración de subred, o sea, el ID de red y una netmask que especifica la máscara de subred para la VLAN1.

range 192.168.1.5 192.168.1.100:

Aquí se especifica el rango de direcciones IP para asignar a los clientes.

Option subnet-mask 255.255.255.0:

Se define la máscara de subred que se va a utilizar.

option broadcast-address 192.168.1.255:

Definimos la dirección de broadcast de la red.

option routers 192.168.1.254:

Establece el gateway de la red.

default-lease-time 600:

Indica el tiempo de asignación de la dirección, en segundos. En nuestro caso, utilizaremos 600=10 minutos. Este es el tiempo mínimo que el servidor presta una dirección IP a los clientes. Al transcurrir la mitad de este tiempo, el cliente solicita nuevamente los parámetros de asignación de la dirección IP al servidor. Y este

proceso lo realiza nuevamente cada 10 minutos transcurridos hasta alcanzar el tiempo máximo que se declaró.

max-lease-time 600:

Indica el tiempo máximo de asignación de la dirección, en segundos. En este caso, utilizaremos 600=10 minutos. Transcurrido este tiempo, el cliente no puede hacer uso de la IP hasta que el cliente vuelva a reiniciar el proceso de solicitud de la misma al servidor DHCP.

subnet 192.168.2.0 netmask 255.255.255.0:

Debe incluir una declaración de subred, o sea, el ID de red y una netmask que especifica la máscara de subred para la VLAN2.

range 192.168.2.10 192.168.2.100:

Aquí se especifica el rango de direcciones IP para asignar a los clientes.

Option subnet-mask 255.255.255.0:

Se define la máscara de subred que se va a utilizar.

option broadcast-address 192.168.2.255:

Definimos la dirección de broadcast de la red.

option routers 192.168.2.254:

Establece el gateway de la red.

default-lease-time 600:

Indica el tiempo de asignación de la dirección, en segundos. En nuestro caso, utilizaremos 600=10 minutos. Este es el tiempo mínimo que el servidor presta una dirección IP a los clientes. Al transcurrir la mitad de este tiempo, el cliente solicita nuevamente los parámetros de asignación de la dirección IP al servidor. Y este proceso lo realiza nuevamente cada 10 minutos transcurridos hasta alcanzar el tiempo máximo que se declaró.

#### max-lease-time 600:

Indica el tiempo máximo de asignación de la dirección, en segundos. En este caso, utilizaremos 600=10 minutos. Transcurrido este tiempo, el cliente no puede hacer uso de la IP hasta que el cliente vuelva a reiniciar el proceso de solicitud de la misma al servidor DHCP.

A ahora que todos los equipos se encuentran configurados, únicamente resta poner en funcionamiento el servidor DHCP para que asigne direcciones IP´s a las VLAN. Esto se realiza ejecutando lo siguiente:

debian:/home/vi# /etc/init.d/dhcp3-server start

Starting DHCP server: dhcpd3.

Después de iniciado el servicio DHCP; las maquinas clientes que comienzan a transmitir información inician un proceso de búsqueda, localización y comunicación con el servidor DHCP y los mensajes que envía se muestran con el siguiente comando:

debian:/home/vi# tail -f /var/log/syslog

Aug 26 10:52:07 debian dhcpd: DHCPDISCOVER from 00:11:11:39:50:69 via 192.168.1.254 Aug 26 10:52:08 debian dhcpd: DHCPOFFER on 192.168.1.10 to 00:11:11:39:50:69 (dgscaconsola) via 192.168.1.254 Aug 26 10:52:08 debian dhcpd: DHCPREQUEST for 192.168.1.10 (132.248.120.178) from 00:11:11:39:50:69 (dgsca-consola) via 192.168.1.254 Aug 26 10:52:08 debian dhcpd: DHCPACK on 192.168.1.10 to 00:11:11:39:50:69 (dgscaconsola) via 192.168.1.254

Aug 26 10:53:29 debian dhcpd: DHCPRELEASE of 192.168.1.10 from 00:11:11:39:50:69 (dgsca-consola) via eth0 (found)

Aug 26 10:54:11 debian dhcpd: DHCPDISCOVER from 00:11:11:39:50:69 via 192.168.2.254 Aug 26 10:54:12 debian dhcpd: DHCPOFFER on 192.168.2.10 to 00:11:11:39:50:69 (dgscaconsola) via 192.168.2.254 Aug 26 10:54:12 debian dhcpd: DHCPREQUEST for 192.168.2.10 (132.248.120.178) from 00:11:11:39:50:69 (dgsca-consola) via 192.168.2.254

Aug 26 10:54:12 debian dhcpd: DHCPACK on 192.168.2.10 to 00:11:11:39:50:69 (dgscaconsola) via 192.168.2.254

Aug 26 11:04:12 debian dhcpd: DHCPREQUEST for 192.168.2.10 from 00:11:11:39:50:69 (dgsca-consola) via eth0 Aug 26 11:04:12 debian dhcpd: DHCPACK on 192.168.2.10 to 00:11:11:39:50:69 (dgscaconsola) via eth0

También, para poder conocer las direcciones asignadas a las máquinas clientes, en el servidor DHCP podemos ejecutar el siguiente comando:

```
debian:/home/vi# more /var/lib/dhcp3/dhcpd.leases
```

```
lease 192.168.1.10 { 
  starts 4 2010/08/26 15:52:08; 
  ends 4 2010/08/26 15:53:29; 
  tstp 4 2010/08/26 15:53:29; 
  cltt 4 2010/08/26 15:52:08; 
  binding state free; 
  hardware ethernet 00:11:11:39:50:69; 
  uid "\001\000\021\0219Pi"; 
} 
lease 192.168.2.10 { 
  starts 4 2010/08/26 15:54:12; 
  ends 4 2010/08/26 16:04:12; 
  cltt 4 2010/08/26 15:54:12; 
  binding state active; 
  next binding state free; 
  hardware ethernet 00:11:11:39:50:69; 
  uid "\001\000\021\0219Pi"; 
  client-hostname "dgsca-consola"; 
} 
lease 192.168.2.10 { 
  starts 4 2010/08/26 16:04:12; 
  ends 4 2010/08/26 16:14:12; 
  cltt 4 2010/08/26 16:04:12; 
  binding state active; 
  next binding state free; 
  hardware ethernet 00:11:11:39:50:69; 
  uid "\001\000\021\0219Pi"; 
  client-hostname "dgsca-consola"; 
}
```
Si se desea detener el servicio lo hacemos de la siguiente manera con el comando:

debian:/home/vi# /etc/init.d/dhcp3-server stop

Stopping DHCP server: dhcpd3.

Si se desea verificar esto en un equipo cliente, podemos utilizar los siguientes comandos, abriendo una ventana de consola de MS-DOS y tecleamos:

ipconfig /release

Con este comando desconectaremos el equipo de la red, esto es equivalente a desactivarla desde las propiedades de red. Y nos devolverá un mensaje como este:

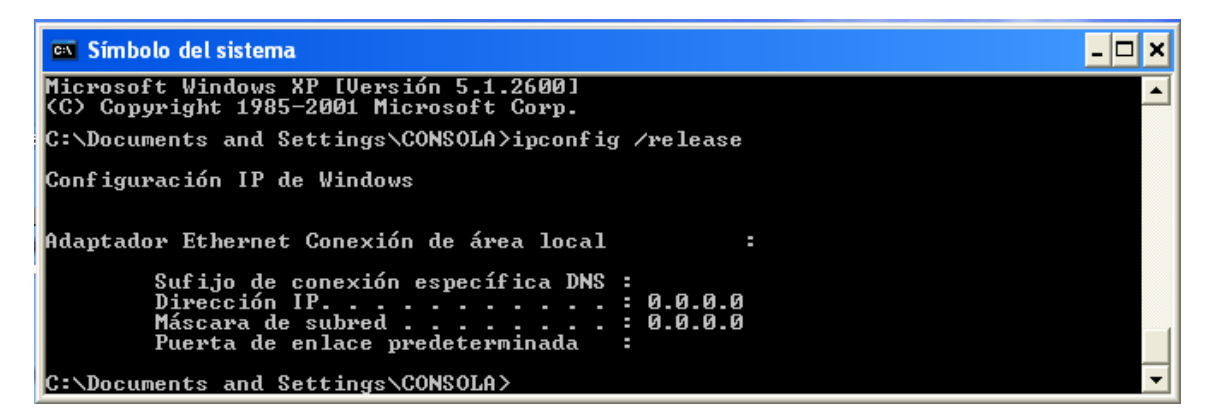

**Pantalla 7. Liberación de dirección IP.** 

Una vez desactivada volveremos a activarla con el siguiente comando:

ipconfig /renew

Que nos devolverá el siguiente resultado, donde ya nos ha asignado la IP correspondiente a la VLAN 1, proporcionada por el servidor de DHCP.

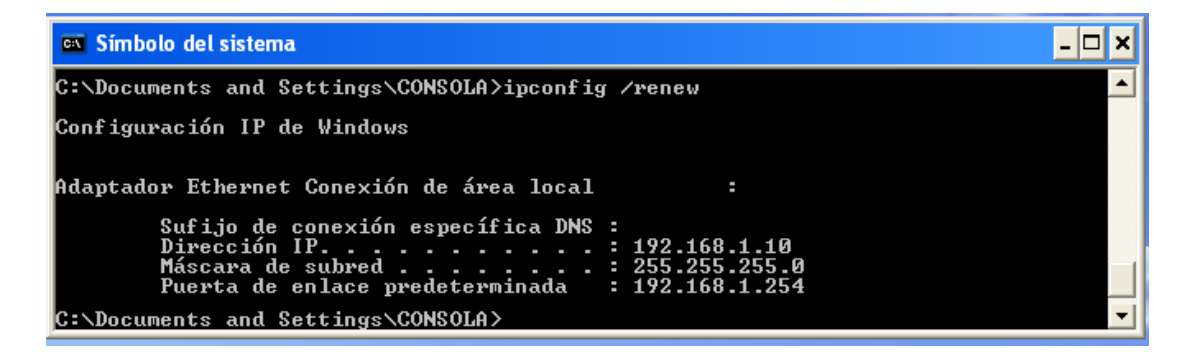

**Pantalla 8. Renovación de dirección IP.** 

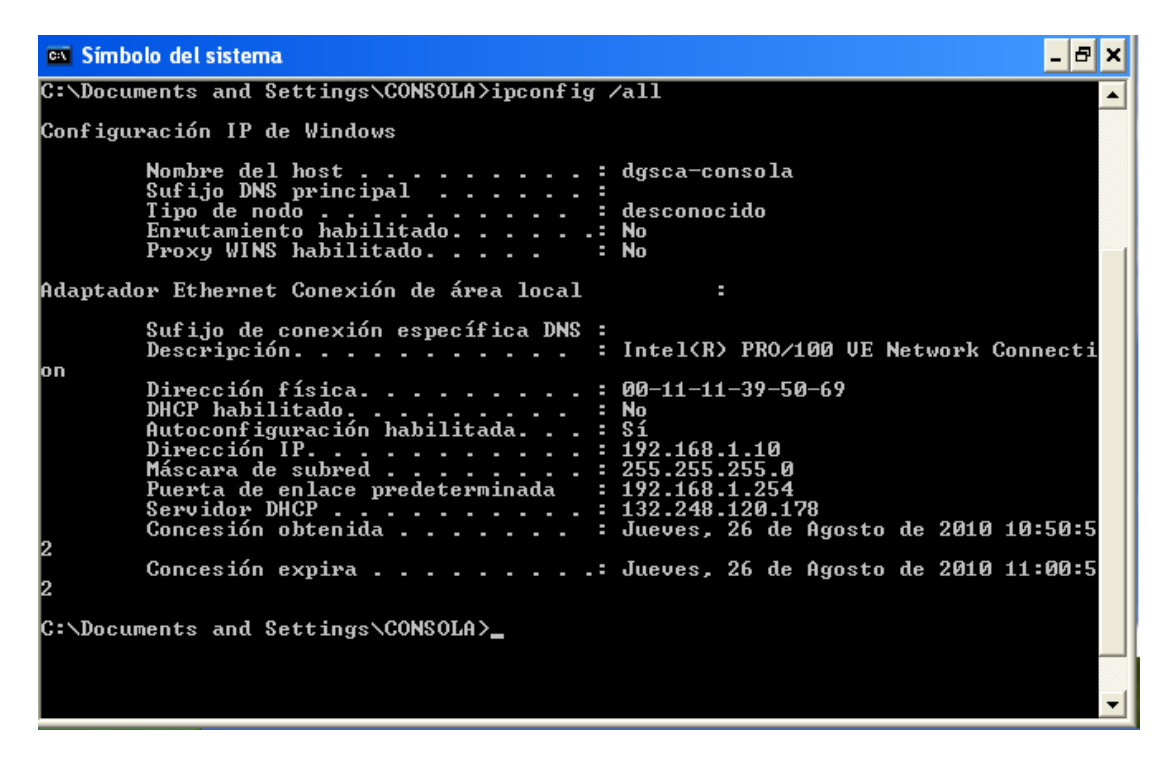

**Pantalla 9. Información de configuración de interfaces.** 

Los pasos anteriores los volvemos a realizar para verificar que asigna dirección IP en la VLAN 2.

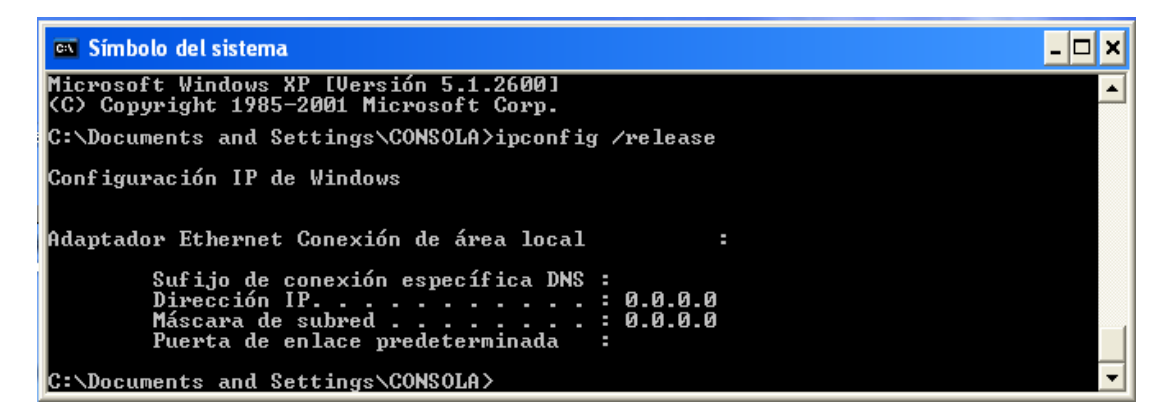

**Pantalla 10. Liberación de dirección IP.** 

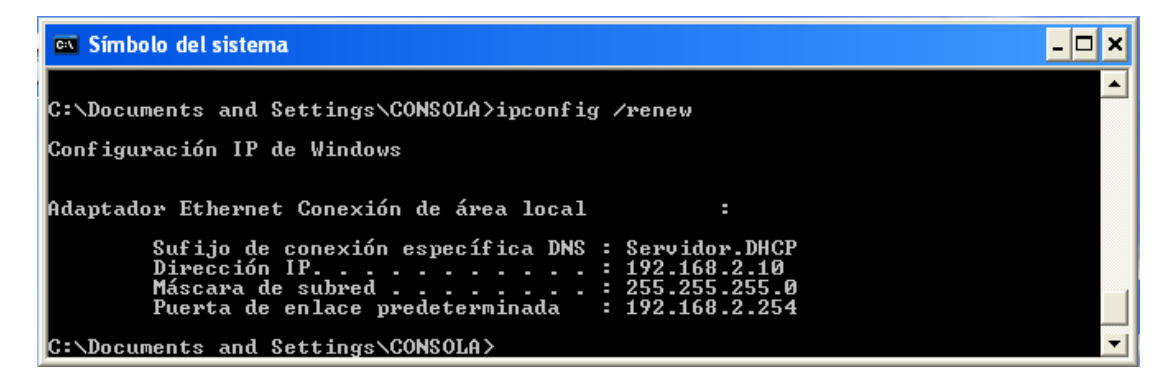

**Pantalla 11. Renovación de dirección IP.** 

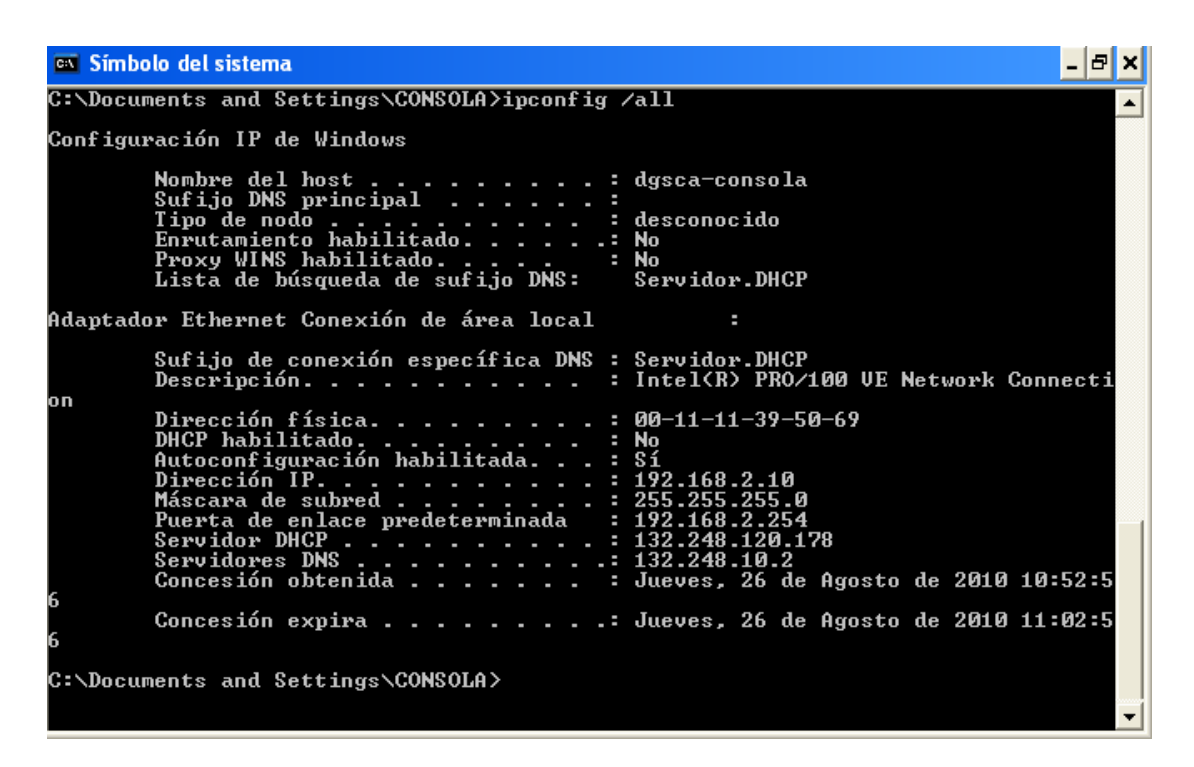

**Pantalla 12. Información de configuración de interfaces.** 

Conclusiones. 67

### **CONCLUSIONES**

Como resultado de este proyecto de titulación se logró implementar un servidor DHCP mediante la utilización de dispositivos de red comunes, el cual realiza su función de trabajo, como es administrar y gestionar direcciones IP con el único propósito de que alguna organización grande, mediana o pequeña pueda implementar e ir a la par con las tecnologías de la información. Es por eso que se implementó este servidor mediante la utilización del sistema operativo GNU/Linux distribución Debian, que funcionará al igual que cualquier otro software comercial teniendo como ventaja que éste es Open Source.

Al enfocarnos en el protocolo DHCP pudimos realizar un seguimiento de las diferentes instancias por las que pasa tanto el cliente como el servidor (conceptos, diseño, soluciones de hardware/sowftware y diagramas).

Además, se realizó el planteamiento de diferentes escenarios al separar el tráfico de los usuarios y de administración mediante el uso de segmentos diferentes de red como la implementación de VLANs, comprobando posteriormente la asignación de direcciones IP.

De esta manera se han hecho las óptimas adecuaciones a la configuración de la red, puesto que la principal idea de una organización es tener el mayor aprovechamiento de sus recursos con la menor inversión posible.

Por último, podemos señalar que este protocolo fue diseñado para reducir la complejidad de la administración de configuraciones de direcciones mediante el uso de un equipo servidor que administre de forma centralizada las direcciones IP.

#### Conclusiones. 68

Esto trae ventajas que serán enumeradas a continuación:

-Administrar de forma centralizada los parámetros de los clientes DHCP mediante la modificación de opciones dentro del servidor. De esta manera se elimina la necesidad de configurar manualmente los hosts cuando se implementa por primera vez TCP/IP o cuando se necesitan cambios en la infraestructura de IP.

-Sencillez en la configuración de IP, ya que se asegura a los clientes que obtienen parámetros de configuración precisos y en tiempo, sin intervención del usuario.

-Eliminación de problemas de configuración. Como la configuración es automática, los clientes no intervienen en la configuración, y esto reduce en gran medida los problemas y el tiempo a la hora de localizar el problema, debido a que el problema se localiza en el servidor y no en cada equipo.

-Proporcionar servicio DHCP a varias subredes con un solo servidor DHCP, siempre y cuando se haga la configuración necesaria.

-Ofrecer movilidad a equipos sin necesidad de tener que configurar nuevamente los parámetros de configuración de manera manual.

# **REFERENCIAS**

- Babylon [en línea]. Disponible en: http://diccionario.babylon.com/
- Glosario IT [en línea]. Actualizado el 10 de abril de 2012. Disponible en: http://www.glosarioit.com/
- IEEE Standars association [en línea]. Disponible en: http://standards.ieee.org/findstds/standard/802.1Q-2011.html
- International Organization for Srandardization [en línea]. Disponible en: http://www.iso.org/iso/home.html
- Network Working Group, DHCP Options and BOOTP Vendor Extensions [en línea]. Disponible en: http://www.ietf.org/rfc/rfc2132.txt
- Network Working Group, Dynamic Host Configuration Protocol [en línea]. Disponible en: http://www.ietf.org/rfc/rfc2131.txt
- Redes informáticas: conceptos fundamentales. [en línea]. Disponible en: http://books.google.com.mx/books?id=7eu6qwjNam8C&printsec=frontcover&hl =es&source=gbs\_ge\_summary\_r&cad=0#v=onepage&q=vlan&f=false
- Wikipedia, la Enciclopedia Libre [en línea]. Actualizada 04 de enero de 2012. Disponible en: http://es.wikipedia.org/

#### Referencias. 70

- Windows Server 2003: servicios de Red TCP/IP. [en línea]. Disponible en: http://books.google.com.mx/books?id=AzsPbQURXVsC&printsec=frontcover&h l=es&source=gbs\_ge\_summary\_r&cad=0#v=onepage&q=rfc%202131&f=false
- DOOLEY Kevin & BROWN Ian. Cisco Cookbook. U.S.A. O'REILLY. 2003.
- VELTE Toby & VELTE Anthony. Manual de Cisco, 4th Ed. México. McGraw Hill. 2008.
- TEARE Diane. Ccda Self-Study: Designing for Cisco. Internetwork Solutions (DESGN). U.S.A. Cisco Systems. 1999.

Glosario. 71

## **GLOSARIO**

- **802.1Q** También conocido como dot1Q, fue un proyecto del grupo de trabajo 802 de la IEEE para desarrollar un mecanismo que permita a múltiples redes compartir de forma transparente el mismo medio físico sin problemas de interferencia entre ellas. Antes de su introducción existían varios protocolos propietarios, como el ISL (Inter-Switch Link) de Cisco, una variante del IEEE 802.1Q, y el VLT (Virtual LAN Trunk) de 3Com.
- **ARP** Acrónimo de **A**ddress **R**esolution **P**rotocol (Protocolo de Resolución de Direcciones). Determina la dirección de la capa de enlace de datos, la dirección MAC, para las direcciones IP conocidas. Protocolo TCP/IP de bajo nivel que se utiliza para obtener una dirección física de un nodo cuando se conoce su dirección lógica IP. Una solicitud ARP con la dirección IP se difunde hacia la red. El nodo con esa dirección IP envía de regreso su dirección de hardware.
- **Bit** Abreviatura de Binary Digit (Digito Binario). El bit está representado por un 1 o un 0. El bit es la unidad más pequeña de almacenamiento en un sistema binario dentro de una computadora.
- **BOOTP** Abreviatura de Boot Protocol (Protocolo de inicio). Se define en el RFC 951. Como predecesor de DHCP, BOOTP comparte algunas de las características operacionales. Ambos protocolos se basan en la relación cliente/servidor y utilizan los puertos UDP 67 y 68. Estos puertos todavía se conocen como puertos BOOTP. Este protocolo permite a los ordenadores sin disco obtener una dirección IP y, de esta manera, conseguir la localización de su imagen de arranque mediante este protocolo.
- **Broadcast** Difusión en español, es un modo de transmisión de información donde un nodo emisor envía información a una multitud de nodos receptores de manera simultánea, sin necesidad de reproducir la
misma transmisión nodo por nodo. Un broadcast se produce cuando una fuente envía datos a todos los dispositivos de una red. Para asegurar que todos los demás dispositivos de una red procesen el broadcast, el transmisor debe utilizar una dirección IP destino que ellos puedan reconocer y procesar. Las direcciones IP de broadcast terminan con unos binarios en toda la parte de la dirección que corresponde al host.

- **CSMA/CD** Siglas que corresponden a Carrier Sense Multiple Access with Collision Detection (en español, "Acceso Múltiple por Detección de Portadora con Detección de Colisiones"), es una técnica usada en redes Ethernet. En el método de acceso CSMA/CD, los dispositivos de red que tienen datos para transmitir funcionan en el modo "escuchar antes de transmitir". Esto significa que cuando un nodo desea enviar datos, primero debe determinar si los medios de red están ocupados o no.
- **Dirección IP** Dirección de 32 bits asignada a los hosts que usan el protocolo TCP/IP. Una dirección IP corresponde a una de cinco clases (A, B, C, D o E) y se escribe en forma de 4 octetos separados por puntos (formato decimal con punto). Cada dirección consta de un número de red, un número opcional de subred, y un número de host.
- **DNS** 1) Acrónimo de Domain Name System (Sistema de nombres de dominio) 2) Acrónimo de Domain Name Server (Servidor de nombres de dominio). El segundo acrónimo se refiere al equipo servidor que resuelve la conversión que se realiza entre direcciones IP y los nombres de dominio propiamente dichos. DNS se creó con el fin de evitar el manejo de números para identificar una dirección IP ideando para ello un sistema basado en nombres compuestos por palabras.
- Dominio de Dominio de Difusión o Broadcast. Es un área lógica en una red de **broadcast**  hosts, en la que cualquier host conectado a la red puede transmitir directamente a cualquier otro en el dominio sin precisar ningún dispositivo de encaminamiento, ya que comparten la misma subred y gateway, y están en la misma VLAN.

Glosario. 73

- **Gateway** Pasarela o puerta de enlace. Es un dispositivo que permite interconectar redes con protocolos y arquitecturas diferentes a todos los niveles de comunicación. Su propósito es traducir la información del protocolo utilizado en una red al protocolo usado en la red de destino.
- **GMT** Acrónimo de Greenwich Mean Time (Tiempo medio de Greenwich). Tiempo solar medio en el Observatorio Real de Greenwich, en Greenwich, cerca de Londres, Inglaterra, que por convención está a 0 grados de longitud.
- **Host** Dispositivos conectados a una red, que proveen y utilizan servicios de ella, por ejemplo, servicios de transferencia de archivos, conexión remota, servidores de base de datos, servidores web, etc.
- **ICMP** Acrónimo de Internet Control Message Protocol (Protocolo de Mensajes de Control de Internet). Es responsable de proporcionar funciones de diagnóstico y de reporte de errores o de condiciones referentes a la entrega de los paquetes IP. La herramienta ping utiliza ICMP para solucionar problemas de TCP/IP.
- **IEEE** Acrónimo de Institute of Electrical and Electronics Engineers (Instituto de ingenieros eléctricos y electrónicos). Este es el encargado de dictar recomendaciones y normalizaciones con ámbito internacional.
- **ISL** Acrónimo de Inter Switch Link. Es un protocolo propietario de Cisco que mantiene información sobre VLANs en el tráfico entre routers y switches.
- **ISO** (Organización Internacional de Normalización) es el mayor desarrollador mundial y editor de Normas Internacionales. ISO es una red de los institutos de normas nacionales de 162 países, un miembro por país, con una Secretaría Central en Ginebra, Suiza, que coordina el sistema. ISO es una organización no gubernamental que forma un puente entre los sectores público y privado. Por lo tanto, ISO permite un consenso para llegar a soluciones que satisfagan tanto las necesidades de negocio y las

necesidades más amplias de la sociedad.

- **LAN** Abreviatura de Local Area Network (Red de Área Local o simplemente Red Local). Una red local es la interconexión de varios ordenadores y periféricos. Es una red de comunicación de datos que está situada habitualmente en un mismo edificio (no tiene grandes dimensiones) y que posibilita que las máquinas conectadas transmitan información de unas a otras mediante alguno de los protocolos existentes.
- **MAC** Acrónimo de Media Access Control (Control de Acceso al Medio) Identificador de 48 bits (3 bloques hexadecimales) que corresponde de forma única a una tarjeta o dispositivo de red. Se conoce también como dirección física, y es única para cada dispositivo. Está determinada y configurada por el IEEE (los últimos 24 bits) y el fabricante (los primeros 24 bits).
- **Mascara de**  Para informarle al computador cómo se ha dividido la dirección IP **subred**  de 32 bits, se usa un segundo número de 32 bits denominado máscara de subred. Esta máscara es una guía que indica cómo se debe interpretar la dirección IP al identificar cuántos de los bits se utilizan para identificar la red del computador. La máscara de subred completa los unos desde la parte izquierda de la máscara de forma secuencial. Una máscara de subred siempre estará formada por unos hasta que se identifique la dirección de red y luego estará formada por ceros desde ese punto hasta el extremo derecho de la máscara. Los bits de la máscara de subred que son ceros identifican al computador o host en esa red.
- **Modelo OSI** Acrónimo de Open Systems Interconnection (Interconexión de Sistemas Abiertos). Modelo de trabajo en red introducido por la ISO para promover la interoperabilidad entre múltiples fabricantes. El modelo ISO/OSI divide las comunicaciones entre equipos en siete capas o niveles, cada una de las cuales se estructura según las especificaciones de los niveles inferiores. Se compone de siete niveles: aplicación, presentación, sesión, transporte, red, enlace de datos y físico.
- **NIC** Acrónimo de Network Interface Card (tarjeta de interfaz de red).

Provee capacidades de comunicación en red desde y hacia un PC. Cada NIC tiene un código único, denominado dirección de control de acceso al medio (MAC).

**Open Source**  El software Open Source se define por la licencia que lo acompaña, que garantiza a cualquier persona tiene el derecho de usar, modificar y redistribuir el código libremente.

> Open Source es una marca de certificación propiedad de la Open Source Initiative. Los desarrolladores que diseñan software para ser compartido, mejorado y distribuido libremente, pueden usar la marca registrada Open Source si sus términos de distribución se ajustan a la definición Open Source de la OSI. Básicamente, el modelo de distribución requiere de:

> Libre distribución. No haya restricciones para vender o distribuir el software.

> Código fuente. El software debe incluir el código fuente y debe permitir crear distribuciones compiladas siempre y cuando la forma de obtener el código fuente esté expuesta claramente.

> Trabajos derivados. Se debe permitir crear trabajos derivados, que deben ser distribuidos bajo los mismos términos que la licencia original del software.

> Integridad del código fuente del autor. Se debe permitir la distribución del código fuente modificado, aunque pueden haber restricciones para que se pueda distinguir el código fuente original del código fuente del trabajo derivado.

> No discriminar personas o grupos. La licencia no debe discriminar a ninguna persona o grupo.

> No discriminar ningún tipo de uso del programa. La licencia no debe impedir a nadie el uso del programa en una determinada actividad. Por ejemplo, no puede impedir el uso en una empresa, o no puede impedir el uso en investigación genética.

> Distribución de la Licencia. Los derechos que acompañan al programa deben aplicarse a todo el que redistribuya el programa, sin necesidad de licencias adicionales.

> La licencia no debe ser específica a un producto. Los derechos que da la licencia no deben ser diferentes para la distribución original y para la que funciona en un contexto totalmente diferente.

> La licencia no debe ir en contra de otro software. La licencia no debe restringir otro software que se distribuya con el mismo. Por

ejemplo, la licencia no debe indicar que todos los programas distribuidos conjuntamente con el deben ser Open Source.

- **Ping** Abreviatura de Packet InterNet Groper (Búsqueda de Direcciones de Internet).El comando ping funciona enviando paquetes IP especiales, llamados datagramas de petición de eco ICMP (Internet Control Message Protocol/Protocolo de mensajes de control de Internet) a un destino específico. Cada paquete que se envía es una petición de respuesta. La pantalla de respuesta de un ping contiene la proporción de éxito y el tiempo de ida y vuelta del envío hacia llegar a su destino. A partir de esta información, es posible determinar si existe conectividad a un destino. El comando ping se utiliza para probar la función de transmisión/recepción de la NIC, la configuración TCP/IP y la conectividad de red.
- **RFC** Acrónimo de Request For Comments (Petición de comentarios). Son documentos que detallan prácticamente todo lo relacionado con las tecnologías empleadas en Internet: Protocolos, recomendaciones, comunicaciones, etc.
- **RFC 2131** Define el protocolo DHCP (reemplaza al RFC 1541). Este RFC especifica cómo el protocolo DHCP proporciona una estructura para pasar información de configuración a los host en una red TCP/IP. DHCP está basado en el protocolo Bootstrap (BOOTP), adicionando la capacidad de asignación automática de direcciones de red reutilizables y también, opciones adicionales de configuración. DHCP capta el comportamiento de los agentes BOOTP relay, y así los participantes pueden interoperar con los participantes BOOTP.
- **RFC2132** Define las opciones DHCP (reemplaza la RFC 1533). El Dynamic Host Configuration Protocol (DHCP). Proporciona una estructura de envío de información para la configuración de los host en una red TCP/IP.

Los Parámetros de configuración y otra información de control son datos que se llevan en una etiqueta y estos elementos son almacenados en el campo 'opciones' de mensaje de DHCP. Estos datos son comúnmente llamados "opciones".

Toda la información de los proveedores de extensiones se encuentra definida en el RFC 1497 y podrá ser utilizada como opciones de DHCP. Las definiciones que figuran en el RFC 1497 son incluidos en este documento (RFC 2132), que sustituye al RFC 1497.

Todas las Opciones DHCP definidas en este documento (RFC 2132), con excepción de los específicos de DHCP, como se define en la sección 9, se pueden utilizar como proveedores de extensión de información BOOTP.

En este documento se especifica el conjunto actual de opciones de DHCP. Opciones futuras serán especificadas por separado en su correspondiente RFC. La lista actual de opciones validas también está disponible en ftp://ftp.isi.edu/innotes/iana/assignments.

- **Router** Direccionador, enrutador o encaminador. Dispositivo que opera en la capa tres del modelo OSI. Es usado para la interconexión de redes que permite el direccionamiento de paquetes de datos entre ellas, determinando la mejor ruta mediante la consulta de tablas de dirección de red.
- **Switch** Dispositivo de red que sirve para segmentar una red en diferentes dominios de difusión. Funciona en el nivel 2 del modelo OSI (enlace de datos). Permite manejar un ancho de banda independiente entre distintos equipos. El switch construye tablas mediante el mapeo de direcciones MAC con el puerto a través del cual se puede alcanzar.
- **TCP/IP** Protocolo de Control de Transmisión/Protocolo de Internet (en inglés Transmission Control Protocol/Internet Protocol). Conjunto de protocolos de red que permiten la comunicación entre redes interconectadas por equipos con distintas arquitecturas de hardware y sistemas operativos. TCP permite a dos host establecer una conexión e intercambiar datos, el cual garantiza la entrega de los mismos. IP se utiliza para direccionarlos hasta su destino.
- **Trama** Unidad de datos del protocolo de la Capa 2.
- **Trama 802.3** A partir de que Digital, Intel y Xerox entregaron su tecnología Ethernet al IEEE para lograr su normalización, la IEEE hizo un esfuerzo por elaborar un nuevo modelo de trama que al tener el

Glosario. 78

respaldo de la institución se llegara a universalizar. Como resultado nació la norma 802.3 para LAN de tipo CSMA/CD.

- **Unicast** Hace referencia al envío de paquetes o información desde un único emisor a un único receptor.
- **VLAN** Acrónimo de Virtual Local Area Network (Red de Área Local Virtual). Agrupación lógica de hosts en una o varias LAN que permite la comunicación entre hosts como si estuvieran en la misma LAN física. Tiene por objetivo la segmentación lógica de las redes. Así es posible controlar, o incluso impedir todo diálogo entre equipos interconectados sobre un mismo switch.

### ANEXOS

#### ANEXO I. CONFIGURACIÓN DEL EQUIPO SWITCH 3300 3COM.

Encendido del Switch.

1. Conectar el cable de potencia al switch y a la toma de corriente.

2. Esperar unos momentos para que el switch complete su encendido (auto comprobación).

3. Haciendo uso del programa HyperTerminal, nos pedirá Login y Password para entrar a la configuración del switch, donde Login será "admin" y Password "Enter". Seguido de esto nos aparecerán las opciones del menú.

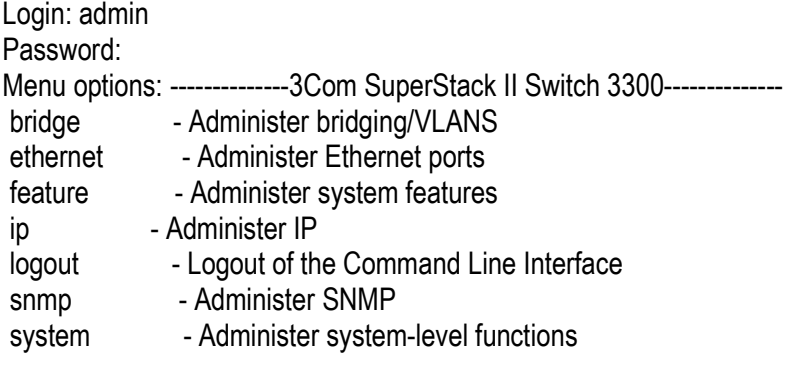

Type ? for help.

-----------------------------------Switch 3300 (1)------------------------------------

4. Antes de comenzar la configuración del switch, para asegurar un correcto funcionamiento hacemos un reseteo del mismo siguiendo los pasos mostrados:

Select menu option: **system**

Select menu option (system): **reset** Are you sure you want to reset the system (yes,no) [no]: **yes**

Con lo anterior ya tenemos reseteado el switch y listo para una nueva configuración.

NOTA. Después del reseteo se puede ver la información del switch de la siguiente manera:

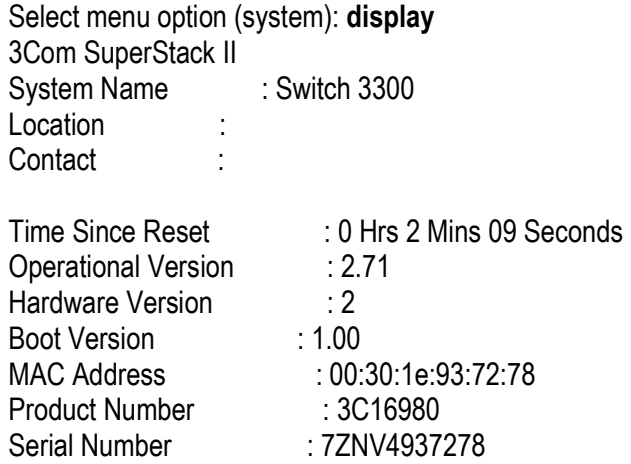

5. Se configura la dirección IP de la siguiente manera:

Select menu option: **ip**

Select menu option (ip): **interface**

Select menu option (ip/interface): **define**

Para nuestro caso en particular queda de la siguiente manera:

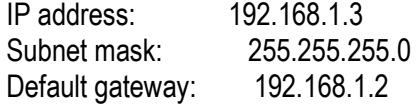

# ANEXO II. CONFIGURACIÓN DEL EQUIPO ROUTER CISCO 2811.

1. Conectar el cable de potencia al router y a la toma de corriente.

2. Esperar unos momentos para que el router complete su encendido (auto comprobación).

3. Hacemos uso del programa HyperTerminal para entrar a la configuración del router. Seguido de esto nos aparecerá lo siguiente:

RouterDHCP con0 is now available Press RETURN to get started.

Después de presionar "RETURN" ponemos el comando enable para estar en modo privilegiado y enseguida colocamos el password para estar dentro.

RouterDHCP>enable Password:

Enseguida entramos en la configuración global del router.

RouterDHCP#configure terminal Enter configuration commands, one per line. End with CNTL/Z. RouterDHCP(config)#

Ahora seleccionamos la interfaz donde colocaremos el Gateway del Servidor.

RouterDHCP(config)#interface fastEthernet0/0 RouterDHCP(config-if)#

Asignamos la IP del gateway y la mascara de subred.

RouterDHCP(config-if)#ip address 132.248.120.182 255.255.255.248

Se habilita la interfaz con los parámetros asignados.

RouterDHCP(config-if)#no shutdown \*Aug 12 18:41:26.319: %LINK-3-UPDOWN: Interface FastEthernet0/0, changed state tmmands: where List active connections Access-List entry o up

Y regresamos a la configuración global.

RouterDHCP(config-if)#CNTL/z RouterDHCP(config)#

Ahora seleccionamos la interfaz donde colocaremos el gateway de la subred a la cual el servidor DHCP le asignará direcciones ip. Y daremos de alta el agente DHCP-Relay.

RouterDHCP(config)#interface fastEthernet0/1 RouterDHCP(config-if)# RouterDHCP(config-if)#ip helper-address 132.248.120.178 RouterDHCP(config-if)#ip address 192.168.1.254 255.255.255.0

Se habilita la interfaz con los parámetros asignados.

RouterDHCP(config-if)#no shutdown \*Aug 12 18:50:22.118: %LINK-3-UPDOWN: Interface FastEthernet0/1, changed state tmmands: where List active connections Access-List entry o up

Y regresamos a la configuración global del router.

RouterDHCP(config-if)#CNTL/z RouterDHCP(config)#CNTL/z RouterDHCP#

En esta parte se guarda la nueva configuración del router.

RouterDHCP#copy running-config startup-config RouterDHCP#

Si queremos ver los parámetros asignados a nuestro router simplemente ejecutamos el siguiente comando.

RouterDHCP#show running

## ANEXO III. IMPLEMENTACIÓN DEL EQUIPO SWITCH EN UNA VLAN.

La implementación de VLAN en un switch hace que se produzcan ciertas acciones que iremos detallando a continuación.

Después de esperar a que termine el arranque del switch y de entrar en modo exec privilegiado, nos aparecerá lo siguiente:

#### VOZ\_TRABAJO\_SOCIAL #?

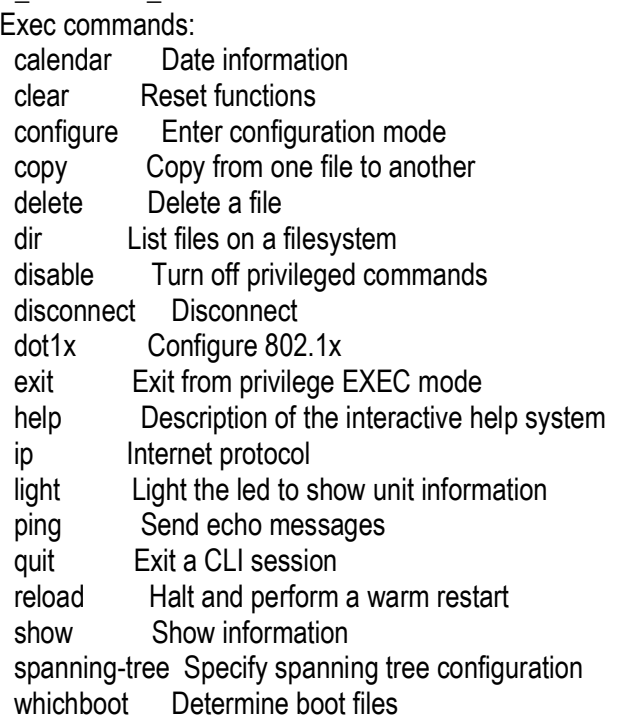

Entramos en configuración global:

VOZ\_TRABAJO\_SOCIAL # VOZ\_TRABAJO\_SOCIAL #conf terminal VOZ\_TRABAJO\_SOCIAL (config)#

Creación de VLAN y su nombre correspondiente:

VOZ\_TRABAJO\_SOCIAL (config)#vlan ?

Anexos. Anexo III. 84

 <1-4094> VLAN ID VOZ\_TRABAJO\_SOCIAL (config)#vlan 2 name red1 VOZ\_TRABAJO\_SOCIAL (config-vlan-2)#

VOZ\_TRABAJO\_SOCIAL (config-vlan-2)#? Configure commands: end Exit from configure mode exit Exit from VLAN configure mode help Description of the interactive help system no Negate a command or set its defaults spanning-tree Default VLAN tagged Assign the ports to the tagged member of specified VLAN untagged Assign the ports to the untagged member of specified VLAN

Se declaran los puertos correspondientes a la VLAN 2. Identificamos los puertos tagged y untagged:

VOZ\_TRABAJO\_SOCIAL (config-vlan-2)# VOZ\_TRABAJO\_SOCIAL (config-vlan-2)#untagged ethernet 1/1 to 1/12 VOZ\_TRABAJO\_SOCIAL (config-vlan-2)#tagged ethernet 1/24 VOZ\_TRABAJO\_SOCIAL (config-vlan-2)#end VOZ\_TRABAJO\_SOCIAL (config)#

Repetimos lo anterior, pero ahora declaramos los valores para la VLAN 3:

VOZ\_TRABAJO\_SOCIAL (config)#vlan 3 name red2 VOZ\_TRABAJO\_SOCIAL (config-vlan-3)# VOZ\_TRABAJO\_SOCIAL (config-vlan-3)#untagged ethernet 1/13 to 1/23 VOZ\_TRABAJO\_SOCIAL (config-vlan-3)#tagged ethernet 1/24 VOZ\_TRABAJO\_SOCIAL (config-vlan-3)#end

Finalizada la configuración en el switch, se procede a guardar los nuevos parámetros asignados de la siguiente forma:

VOZ\_TRABAJO\_SOCIAL #copy running-config startup-config Startup configuration file name [Trabajo\_social]: Write to FLASH Programming. Write to FLASH finish **Success** 

### Anexo IV. IMPLEMENTACIÓN DEL EQUIPO ROUTER EN UNA VLAN.

Al configurar el router cisco modelo 2811, hacemos uso del programa HyperTerminal para entrar a la configuración del mismo y realizar los cambios pertienetes. Seguido de esto nos aparecerá lo siguiente:

RouterDHCP con0 is now available Press RETURN to get started.

Después de presionar "RETURN" ponemos el comando enable para estar en modo privilegiado y enseguida colocamos el password para estar dentro.

RouterDHCP>enable Password:

Enseguida entramos en la configuración global del router.

RouterDHCP#configure terminal Enter configuration commands, one per line. End with CNTL/Z.

RouterDHCP(config)#

Habilitamos la inferfaz 0 del router para que haga comunicación con el servidor DHCP:

RouterDHCP(config)#interface fastEthernet 0/1 RouterDHCP(config-subif)#ip address 132.248.120.182 255.255.255.248 RouterDHCP(config-subif)#no shutdown RouterDHCP(config-subif)#exit RouterDHCP(config)#

Declaramos interfaces virtuales, estableciendo el tipo de encapsulación, dirección IP del gateway de cada subred declarada en el servidor y la dirección IP asignada al servidor DHCP al cual se le enviaran las peticiones de los clientes de cada subred.

RouterDHCP(config)# RouterDHCP(config)#interface fastEthernet 0/0.2 RouterDHCP(config-subif)#encapsulation dot1Q 2 Anexos. Anexo IV. 86

RouterDHCP(config-subif)#ip address 192.168.1.254 255.255.255.0 RouterDHCP(config-subif)#ip helper-address 132.248.120.178 RouterDHCP(config-subif)#no shutdown RouterDHCP(config-subif)#exit RouterDHCP(config)#

RouterDHCP(config)# RouterDHCP(config)#interface fastEthernet 0/0.3 RouterDHCP(config-subif)#encapsulation dot1Q 3 RouterDHCP(config-subif)#ip address 192.168.2.254 255.255.255.0 RouterDHCP(config-subif)#ip helper-address 132.248.120.178 RouterDHCP(config-subif)#no shutdown RouterDHCP(config-subif)#exit RouterDHCP(config)#

A continuación se muestran las VLAN configuradas en el router:

RouterDHCP#show vlans Virtual LAN ID: 1 (IEEE 802.1Q Encapsulation) vLAN Trunk Interface: FastEthernet0/0 This is configured as native Vlan for the following interface(s) : FastEthernet0/0 Protocols Configured: Address: Received: Transmitted: IP 132.248.120.182 0 0 Other 0 28 0 packets, 0 bytes input 28 packets, 504 bytes output Virtual LAN ID: 2 (IEEE 802.1Q Encapsulation) vLAN Trunk Interface: FastEthernet0/0.2 Protocols Configured: Address: Received: Transmitted: IP 192.168.1.254 0 0 0 packets, 0 bytes input 0 packets, 0 bytes output Virtual LAN ID: 3 (IEEE 802.1Q Encapsulation) vLAN Trunk Interface: FastEthernet0/0.3 Protocols Configured: Address: Received: Transmitted: IP 192.168.2.254 0 0 0 packets, 0 bytes input 0 packets, 0 bytes output

Finalizada la configuración en el router, se procede a guardar los nuevos valores asignados de la siguiente forma:

Anexos. Anexo IV. 87

RouterDHCP# RouterDHCP#copy running-config startup-config Destination filename [startup-config]? Building configuration... [OK] RouterDHCP#